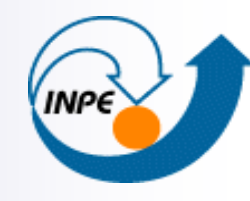

MINISTÉRIO DA CIÊNCIA E TECNOLOGIA **INSTITUTO NACIONAL DE PESQUISAS ESPACIAIS** 

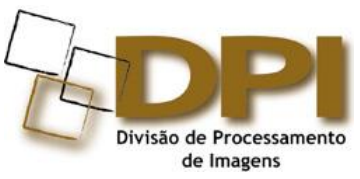

# **TerraMA<sup>2</sup> - Plataforma de Monitoramento, Análise e Alerta a Extremos Ambientais**

#### **Eymar S.S. Lopes**

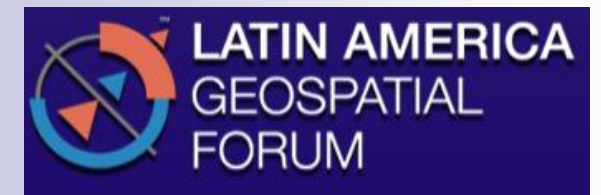

17 de agosto de 2012

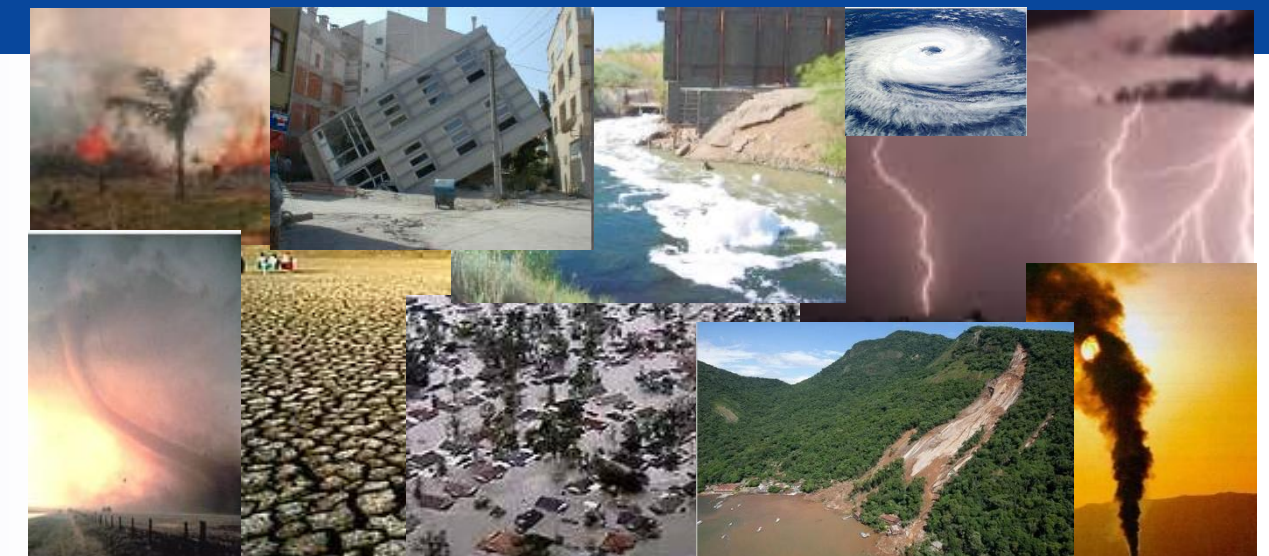

### **Nossa conversa…..**

- TerraMA<sup>2</sup> - Plataforma de Monitoramento, Análise e Alerta

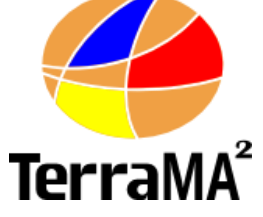

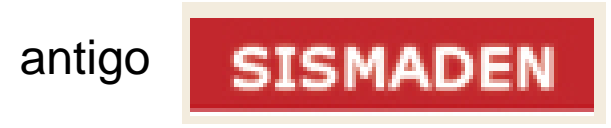

- Inovações para julho 2012
- Perspectivas

### **Concepção do SISTEMA**

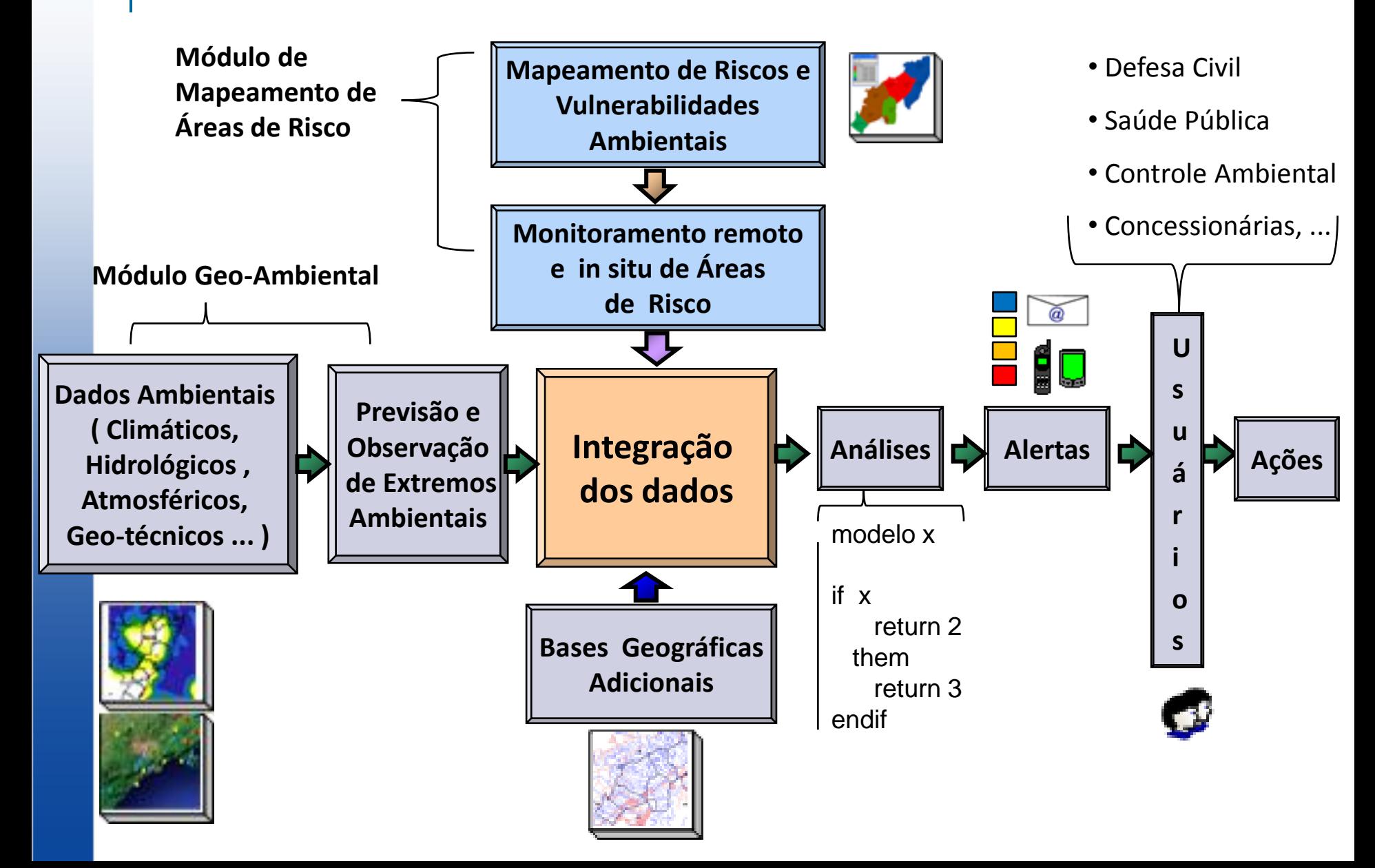

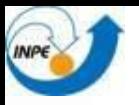

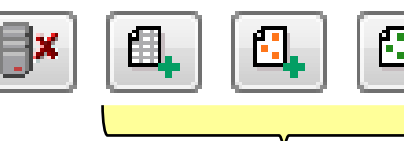

### **- Dados Geoambientais – dinâmicos**

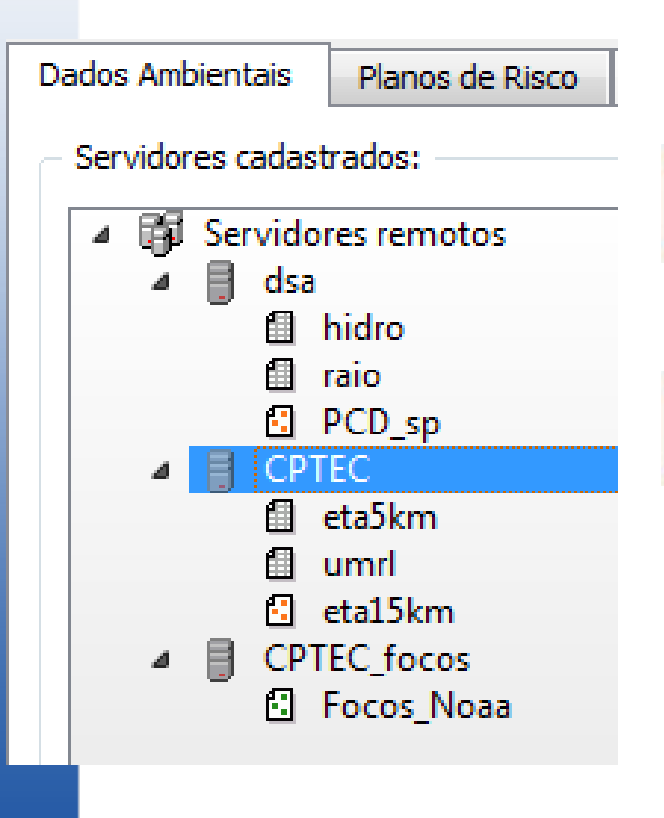

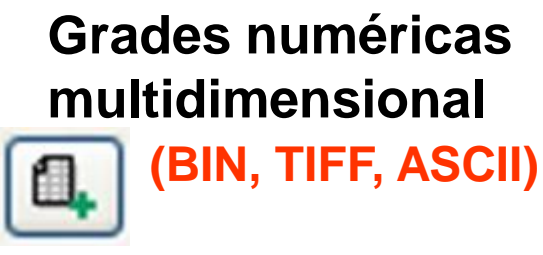

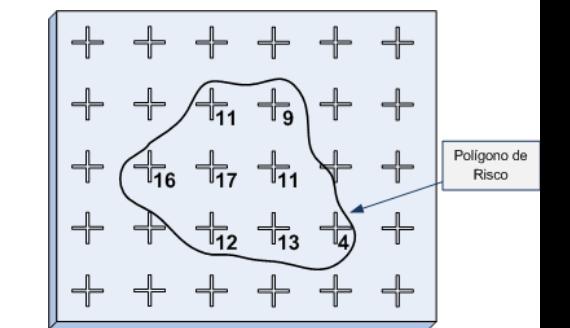

### **Dados pontos fixos (ASCII)**

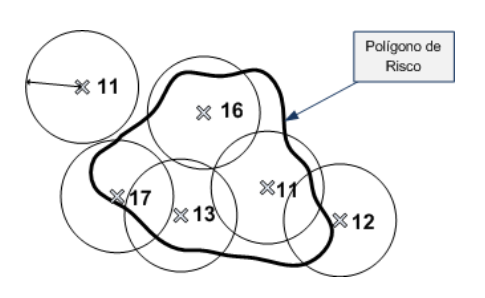

### **Dados de ocorrências**

**(PROARCO ASCII)**

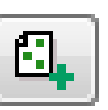

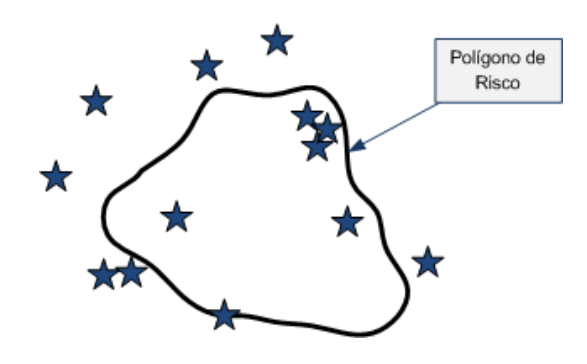

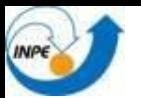

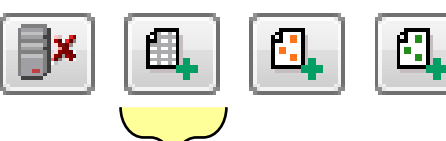

Polígono de

Risco

## **- Dados Geoambientais – dinâmicos**

#### **Grades numéricas multidimensional (BIN, TIFF, ASCII)**

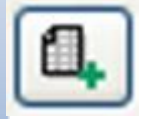

#### **OBSERVAÇÃO**

- **- Hidroestimador**
- **- Raios**
- **- Radar meteorológico**

#### **PREVISÃO**

**- Modelos de previsão**

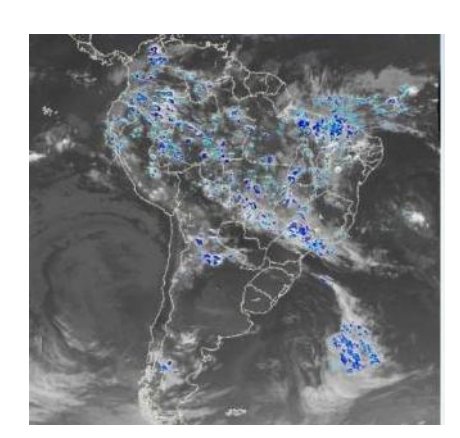

.<br>「T6

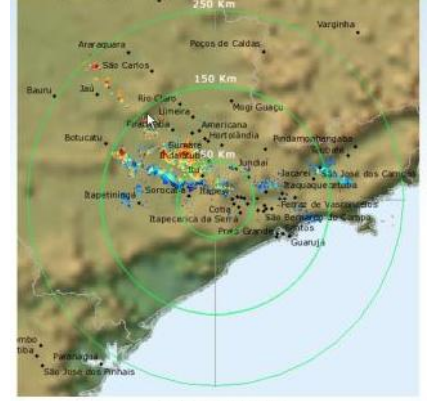

109-03-18 - 00115/00 GMT

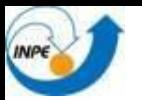

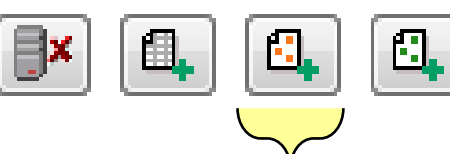

## **- Dados Geoambientais – dinâmicos**

**Dados pontos fixos**

**(ASCII)**

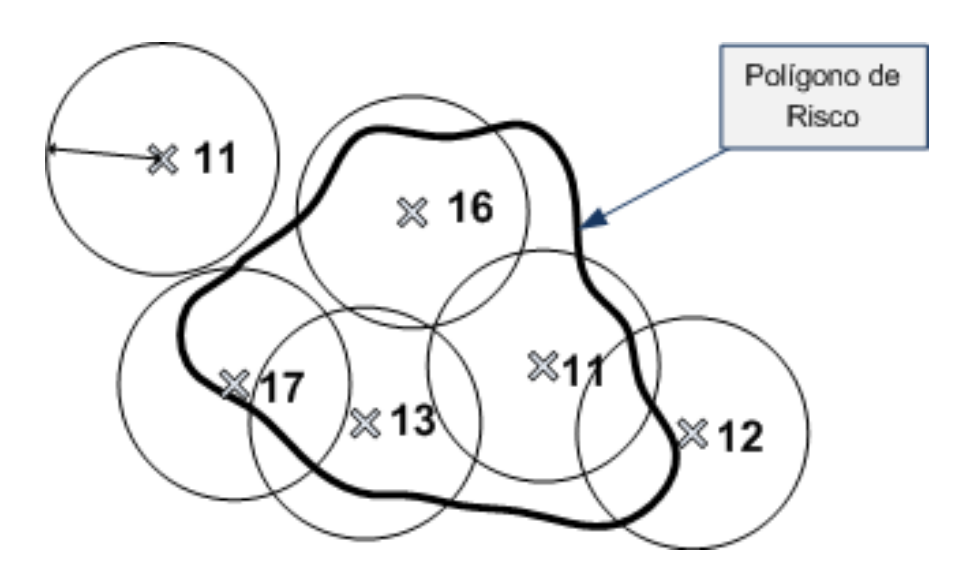

- **PCDs**
- **Sondas**
- **Bóias**
- **Estações**

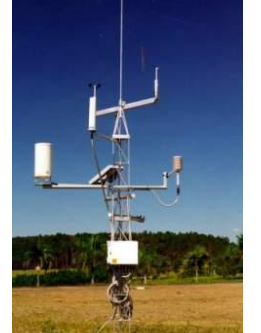

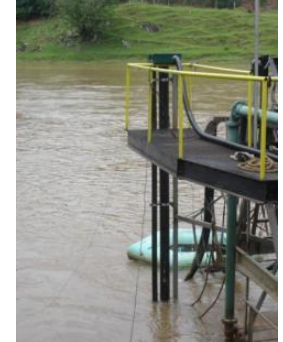

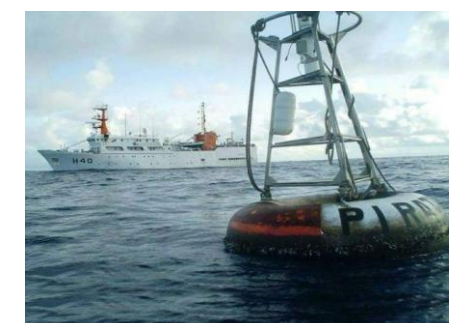

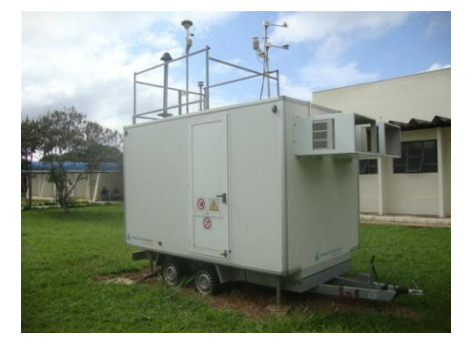

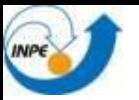

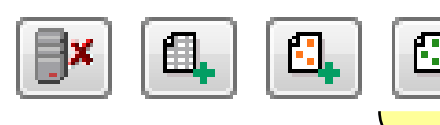

# **- Dados Geoambientais – dinâmicos**

### **Dados de ocorrências**

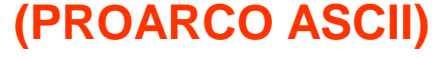

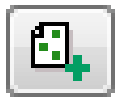

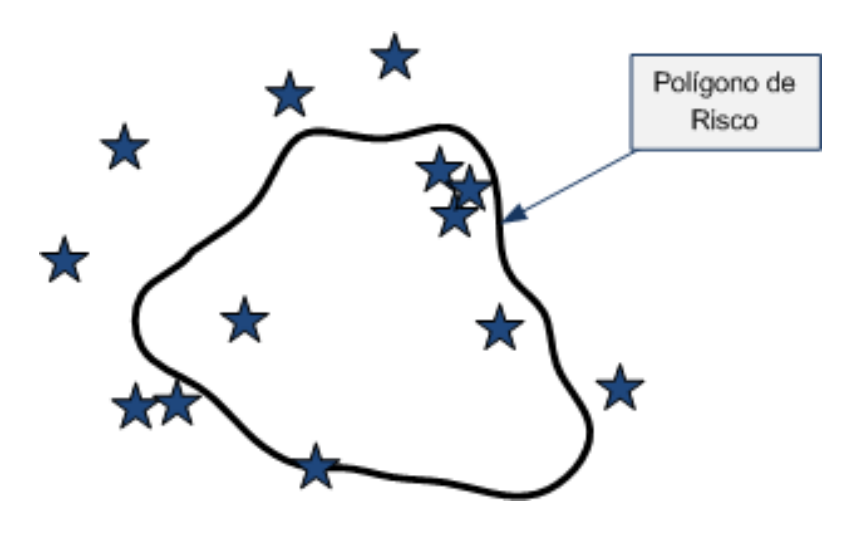

- **Focos de incêndios**
- **Focos de doenças**
- **Sismos**
- **Descargas elétricas** -**Ocorrências gerais**

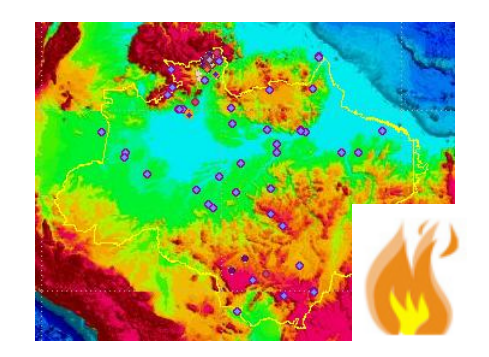

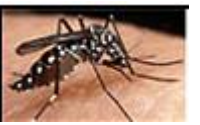

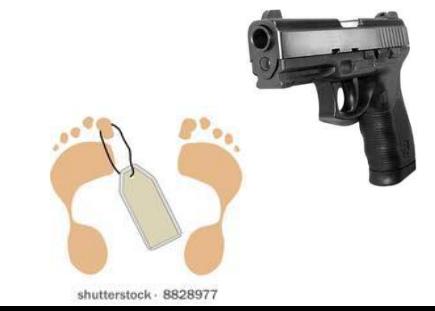

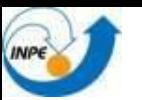

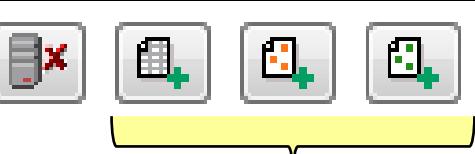

# **- Dados Geoambientais – dinâmicos Pré-processamentos e Filtros**

#### **Grades numéricas** Data Área Pré-análise **Bandas** Valor Dummy **multidimensional**  $\frac{A}{T}$ Eliminar dados anteriores a: 05/03/2012 **(BIN, TIFF, ASCII)** Eliminar dados posteriores a: 01/01/2000 **Dados pontos fixos**  $\mathbf x$ **(ASCII)**  $\mathbf{x}$ Escreva, abaixo, a regra de coleta (em Lua): Localizacão  $local var1 =$ das PCD's  $\boldsymbol{\mathsf{x}}$  $\mathbf x$ **INTERPOLACÃO**  $|f_0|$ G  $\lambda$  ok X Cancelar **Dados de ocorrências (PROARCO ASCII)**╈ ⊀⊼

### **Necessidade de acesso on-line dos dados brutos**

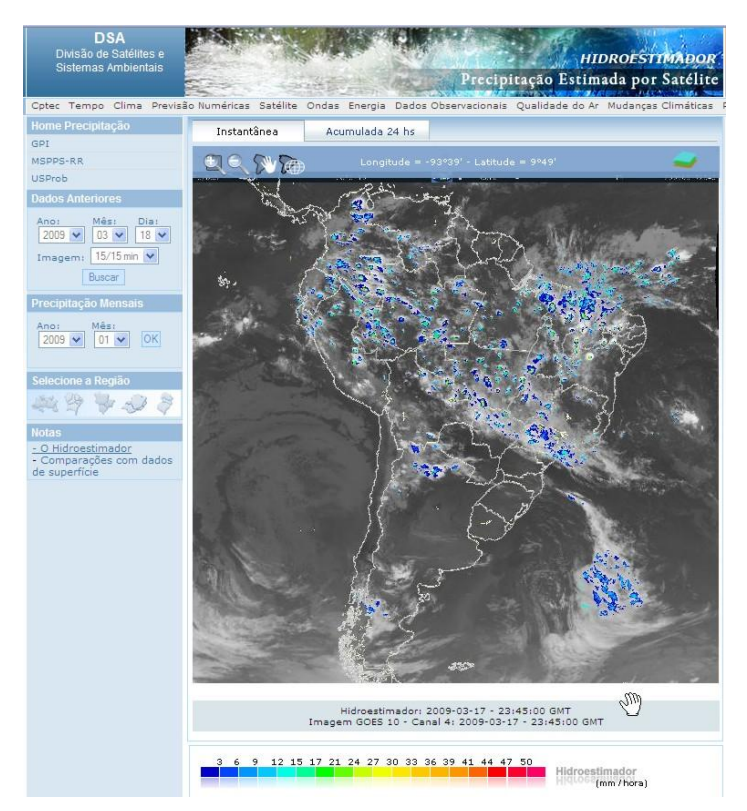

#### **JPEG público GRADE numérica disponível para FTP**

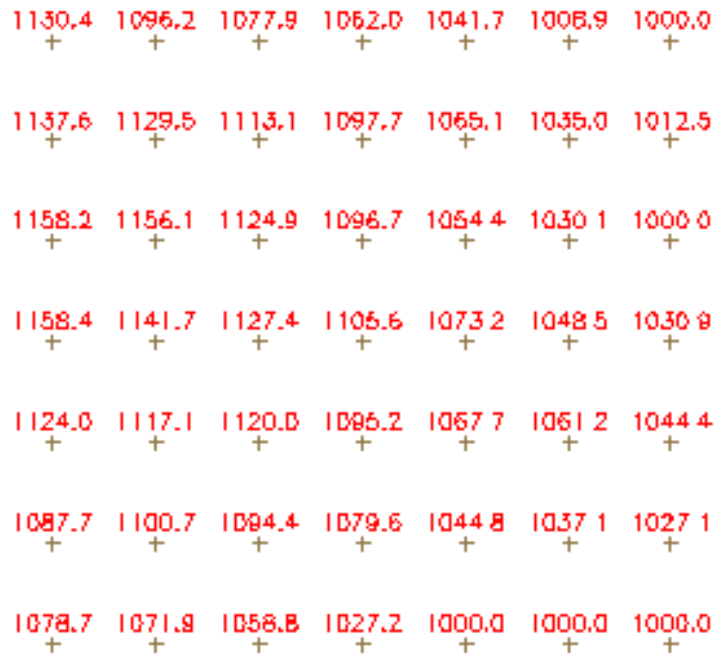

**DADOS p/ Usuários em geral – sem capacidade de processamento**

**DADOS p/ Usuários TerraMA<sup>2</sup> com capacidade de processamento**

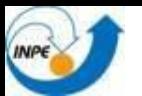

# **Mapas de Riscos Ambientais**

### **Dados Estáticos (planos de risco e grades)**

Planos de risco – mapa de polígonos com atributos

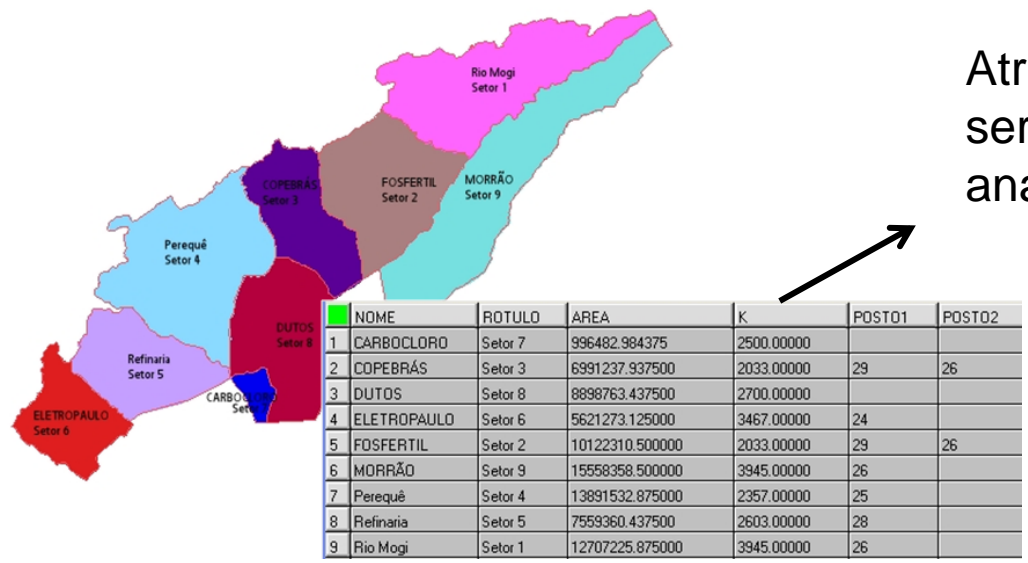

Atributos disponíveis para serem utilizados nas regras de análise

### Planos matriciais

Inseridos no BDG com

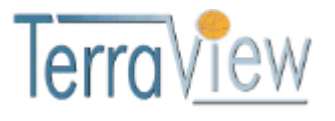

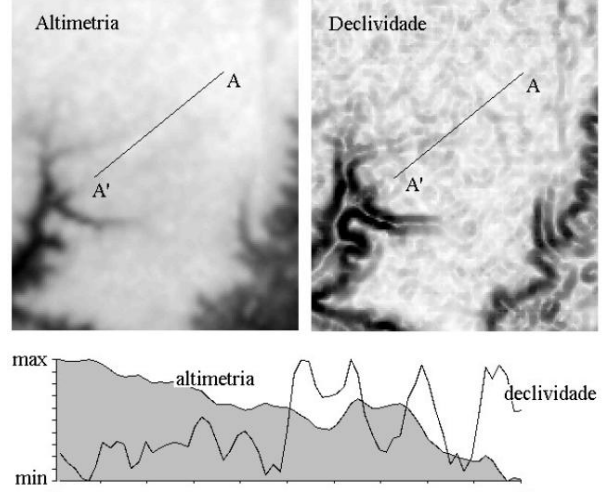

 $\mathbf{A}$ 

A

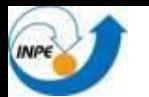

### **Bases Geográficas Adicionais**

**(ponto, linha, polígono e grades)**

Planos vetoriais – rios, estradas, dutos, áreas ocupadas, etc.

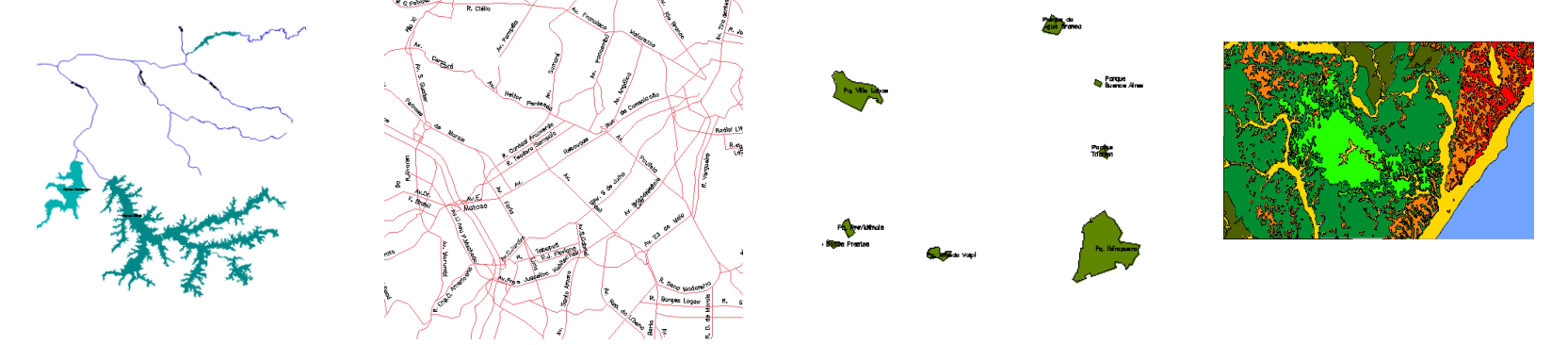

Planos matriciais (imagens de fundo)

**CBERS-2 CCD, Minas Gerais, Brazil**

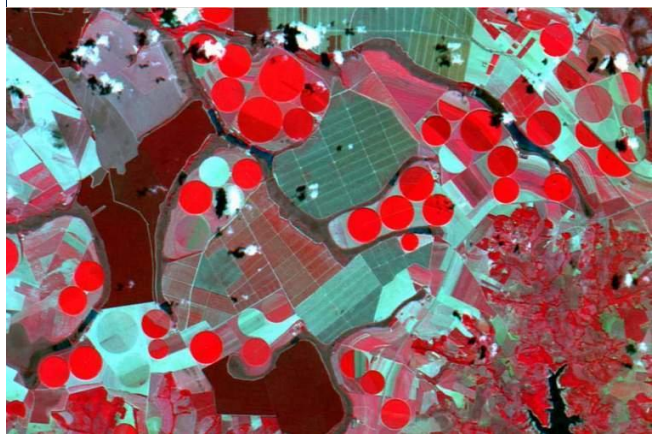

Brasilia: HRC + CCD

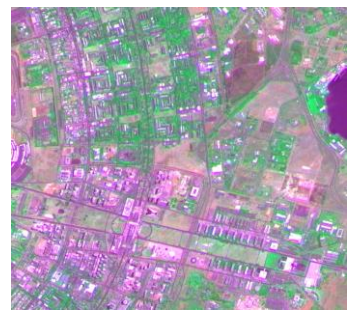

Inseridos no BDG com . erraVIew

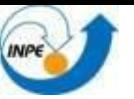

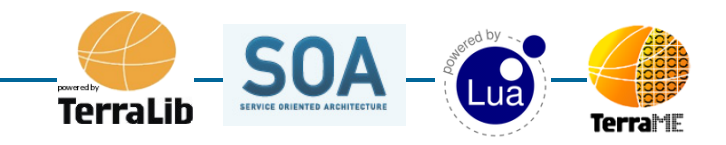

### **TerraMA<sup>2</sup> – Arquitetura Base**

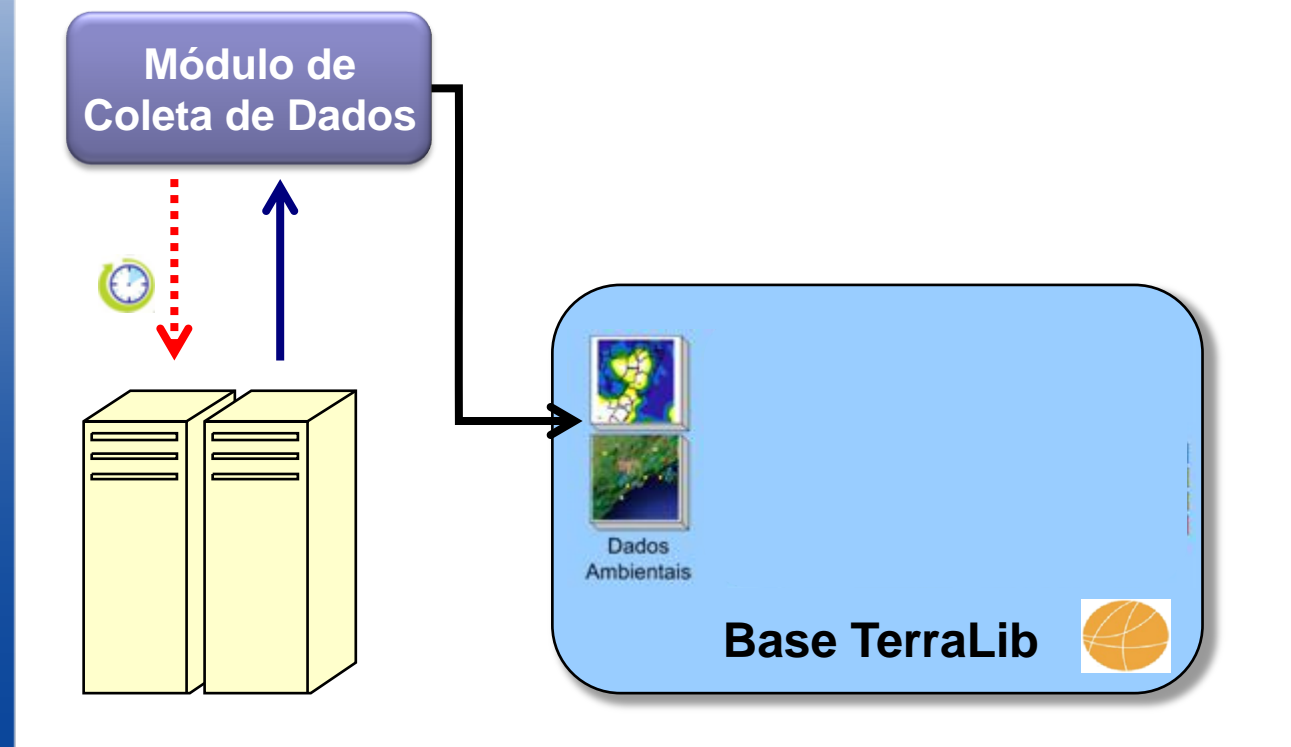

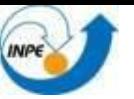

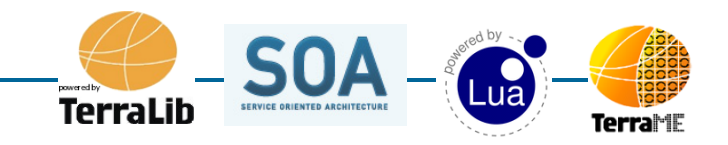

### **TerraMA<sup>2</sup> – Arquitetura Base**

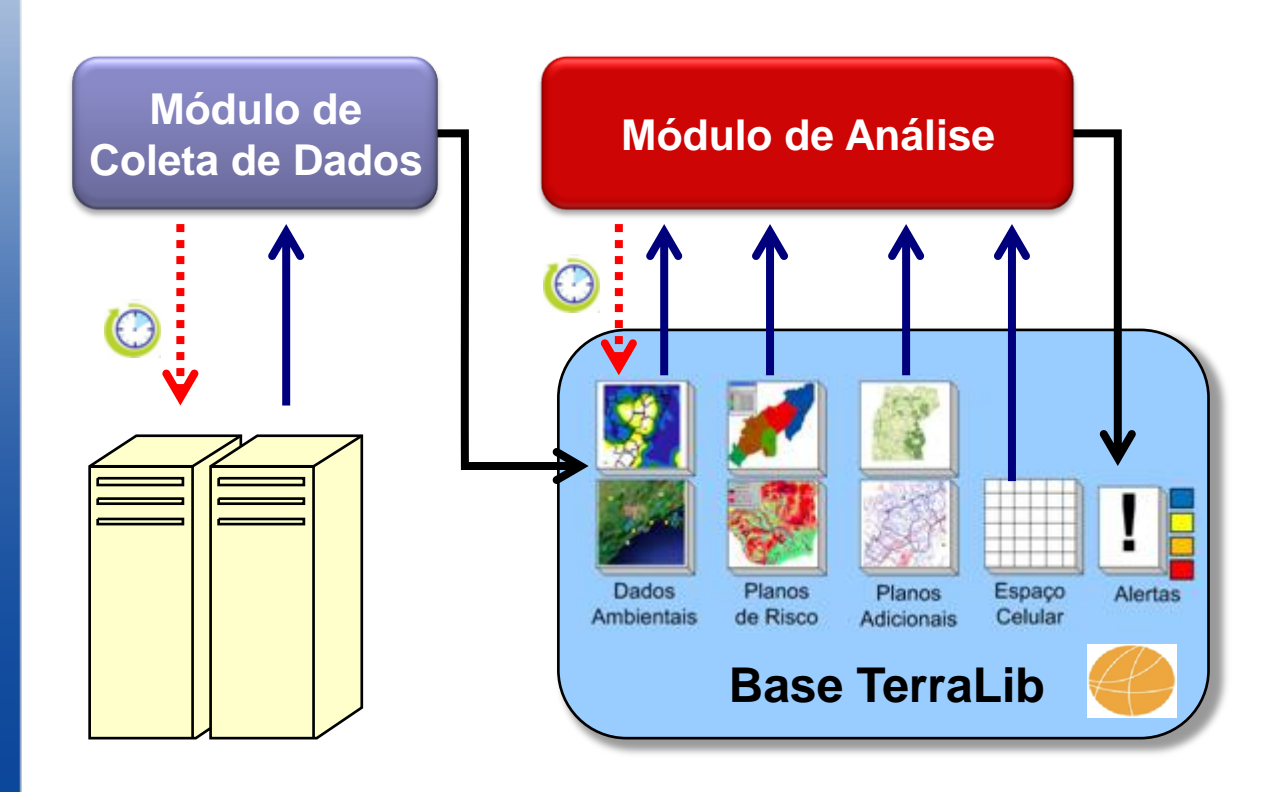

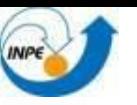

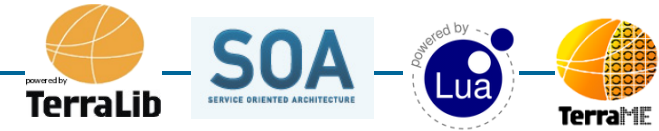

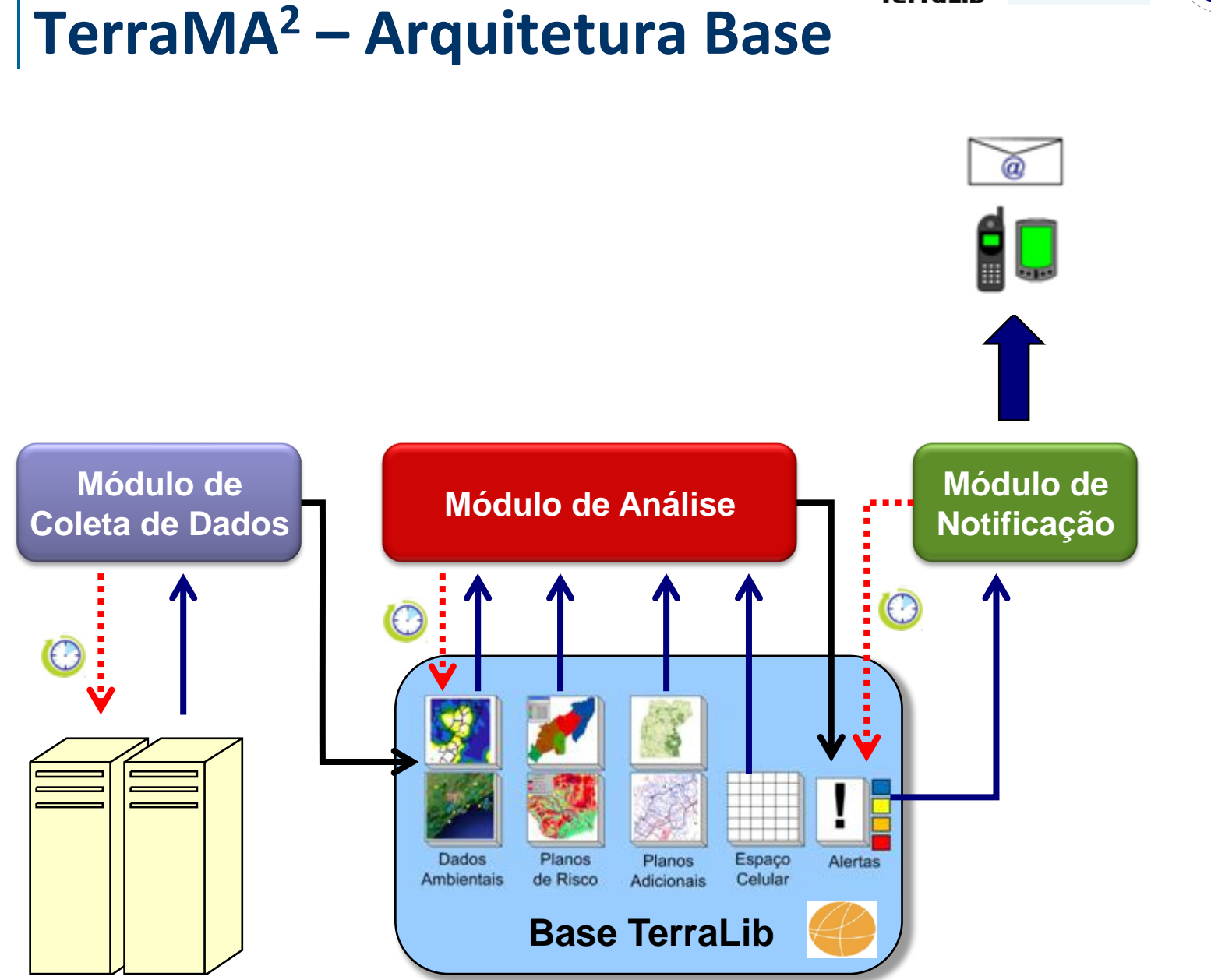

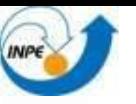

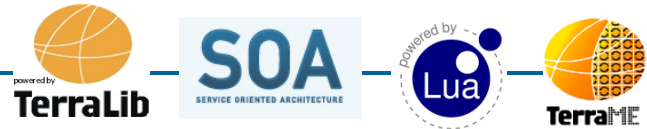

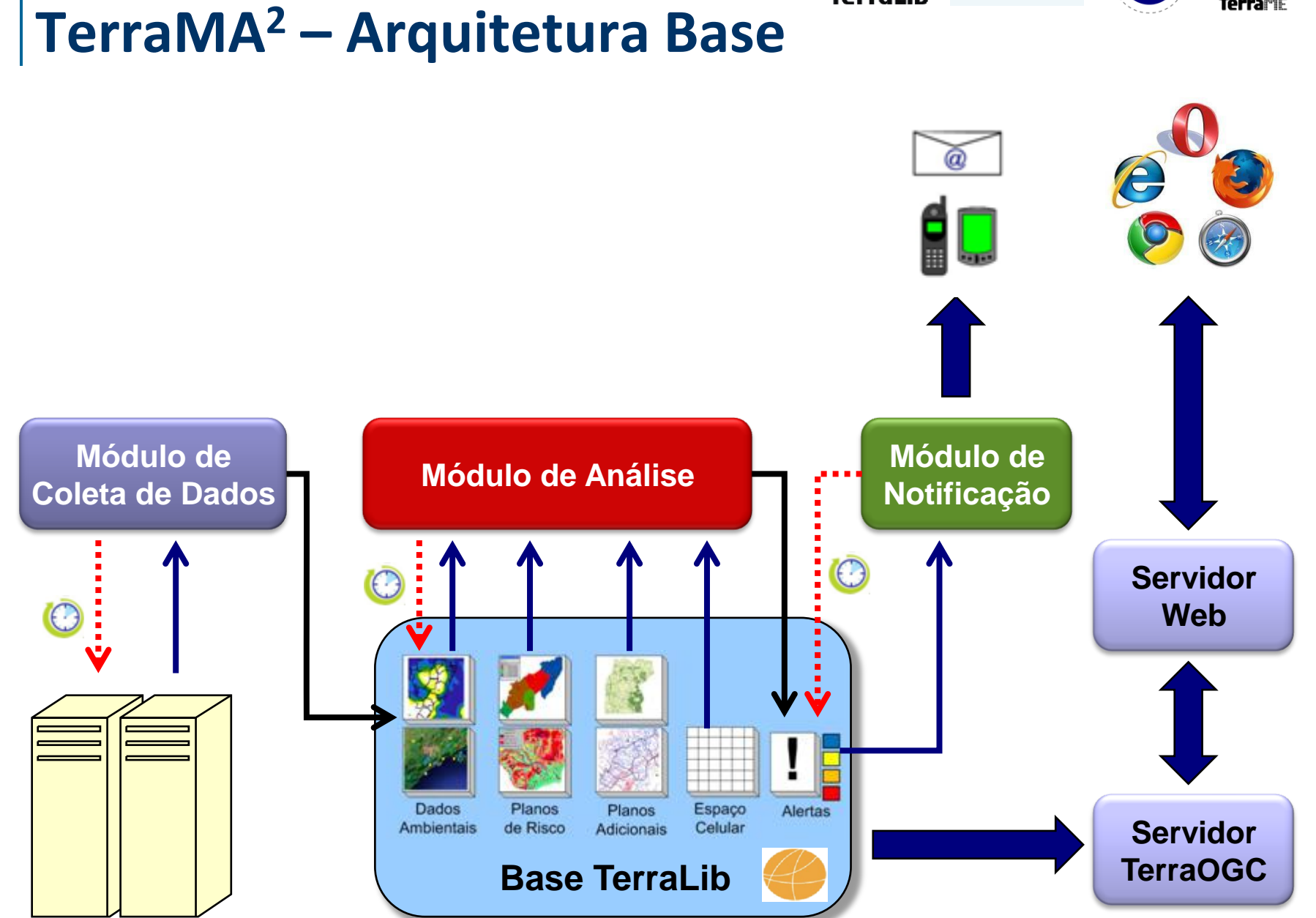

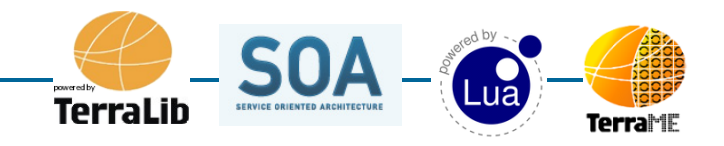

### **TerraMA<sup>2</sup> – Arquitetura Base**

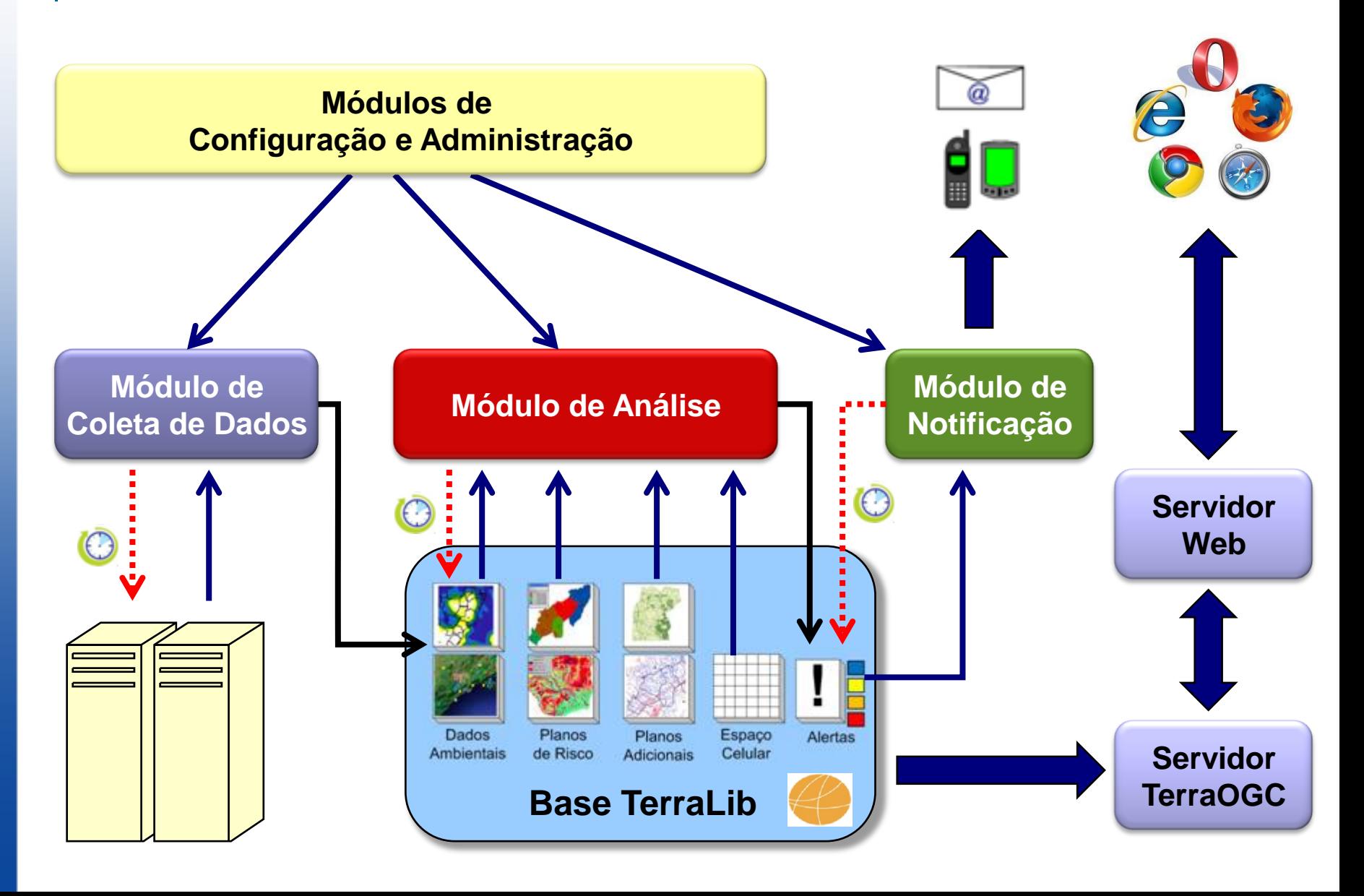

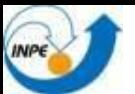

# **Módulo de Administração**

Gerência das Bases de dados

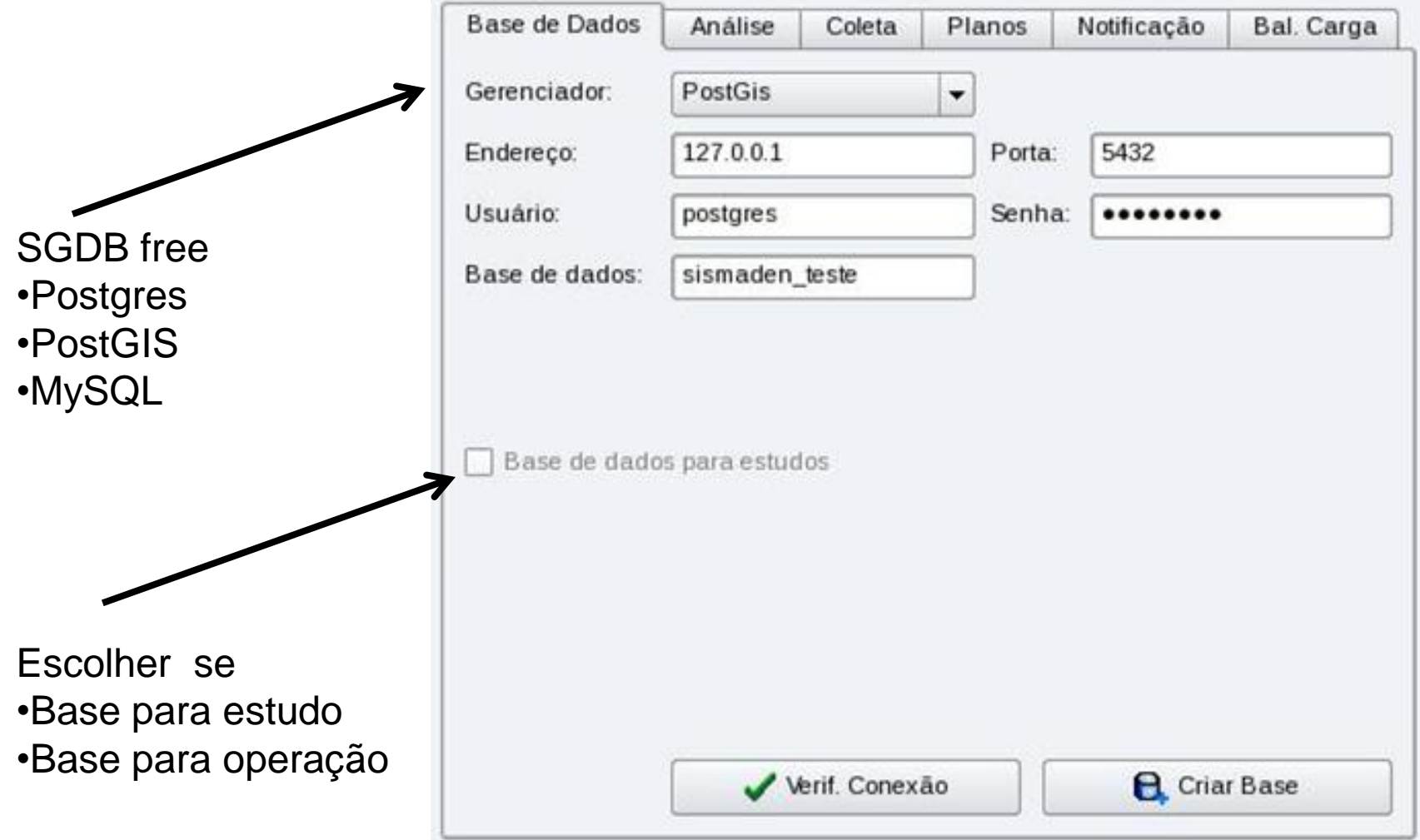

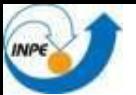

## **Módulo de Administração**

Gerência do serviço e distribuição de cargas

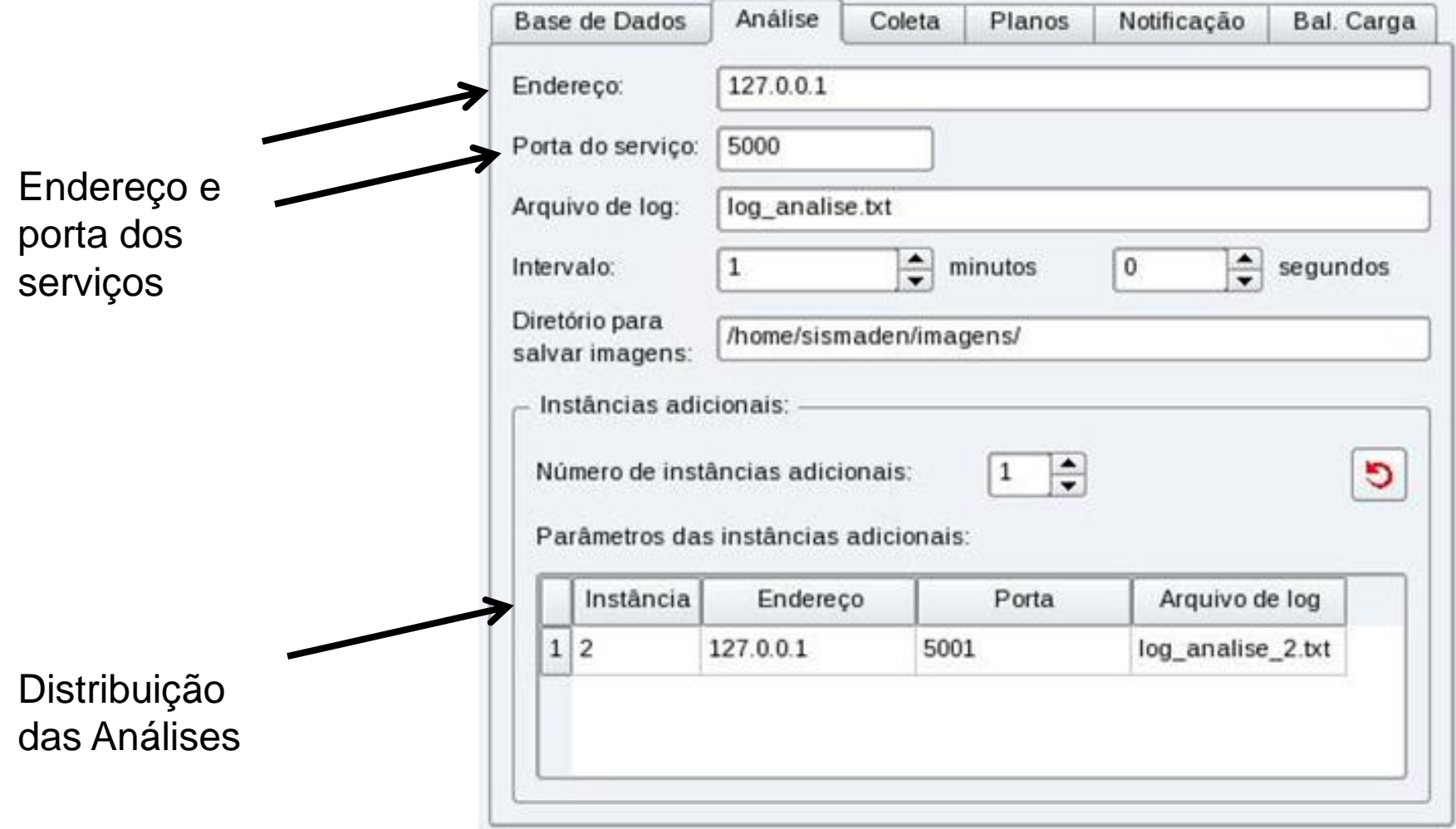

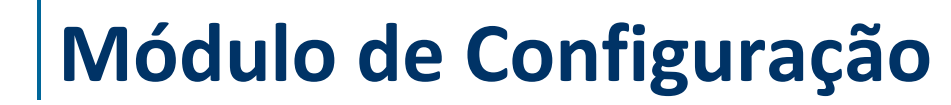

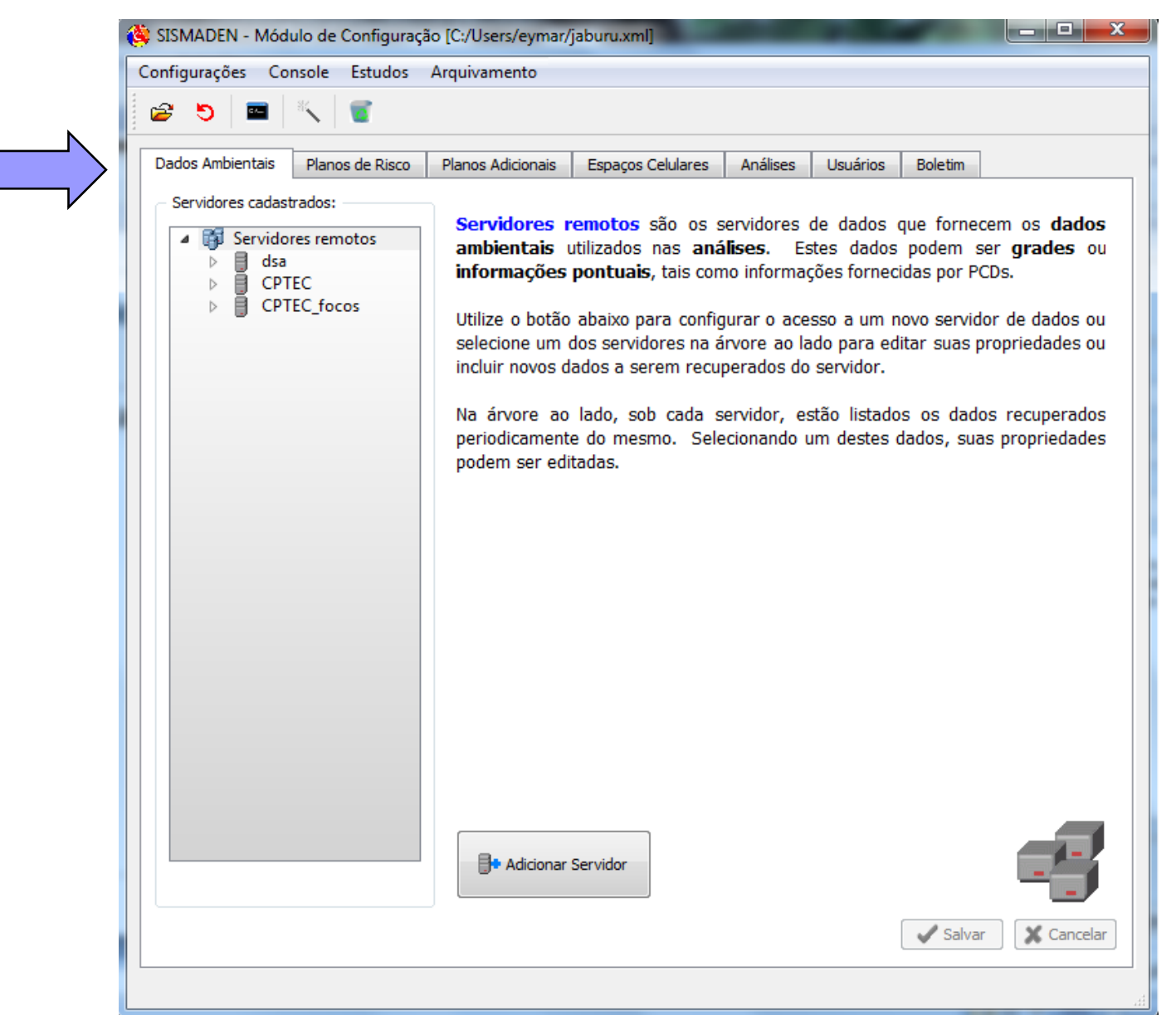

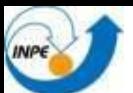

### **Tipos de Análises**

- 1) Baseada em Planos de Risco
- 2) Baseada em Modelos

3) Baseada em **PCD** 

4) Baseada em TerraME

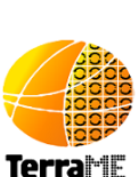

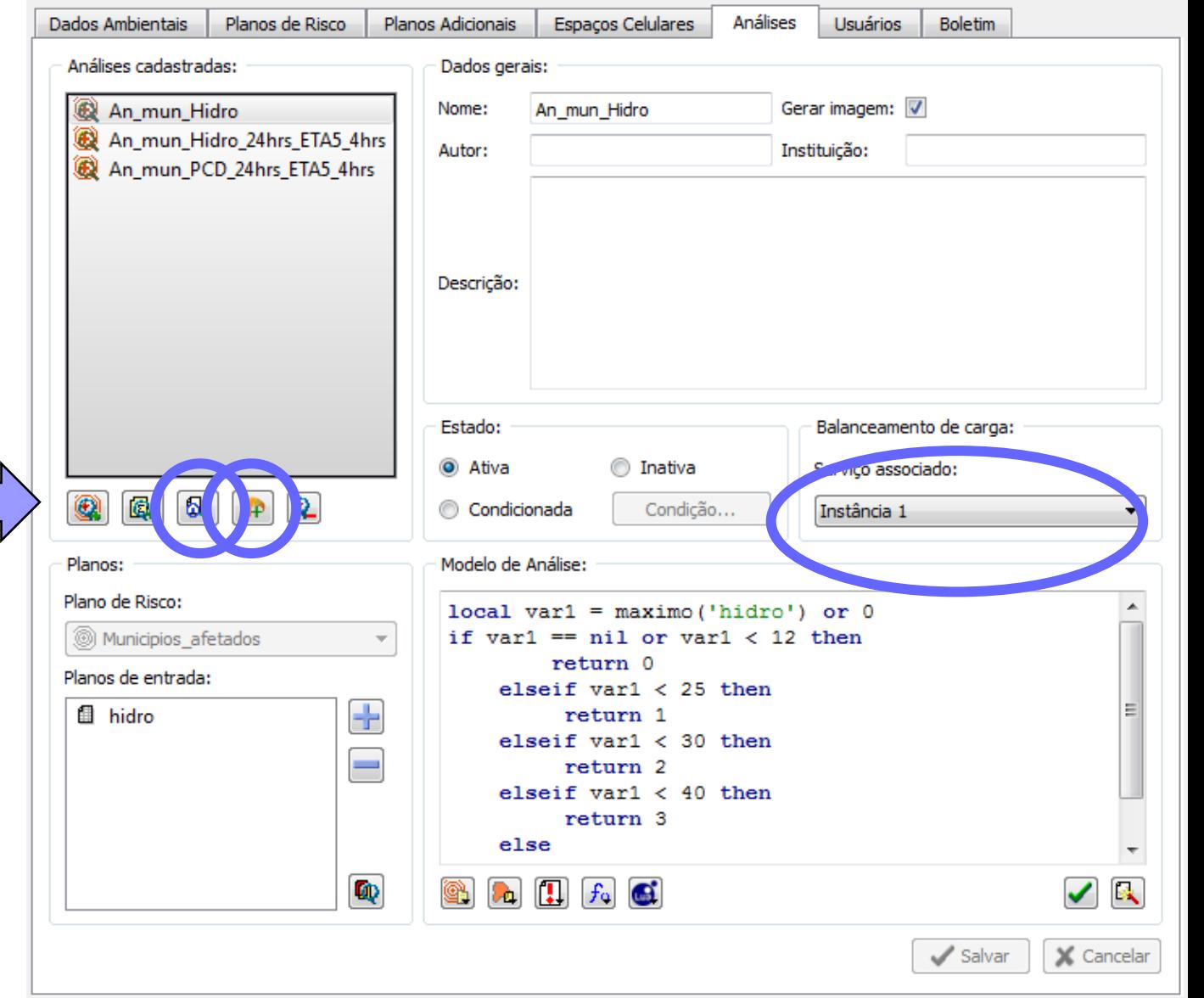

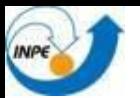

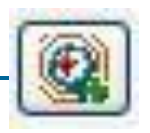

### **Módulo de Configuração Análise com Plano de Risco**

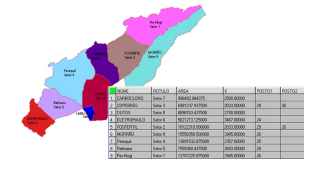

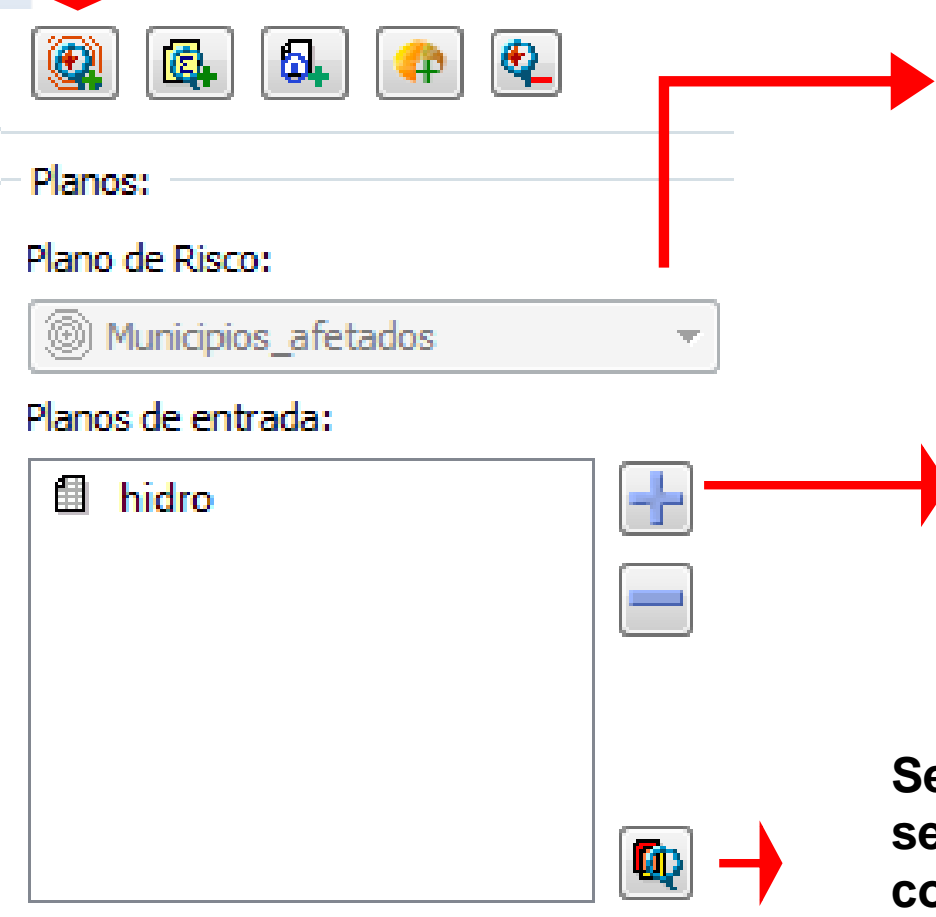

**Seleciona-se um plano de risco previamente definido com atributos**

**Seleciona-se planos previamente definidos na aba de dados ambientais, grades estáticas, resultado de uma análise baseada em modelo ….**

**….ou resultado de interpolações.**

**Seleciona-se planos adicionais para serem visualizados junto da análise corrente. ….**

**….ou que fazem interseção espacial**

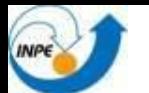

## **Módulo de Configuração Análises (Modelos)**

Na Linguagem de programação LUA pode-se utilizar :

 $|f_0|$ 

Atributos do plano de risco

Operadores LUA:

Aritméticos: **+ - \* / ^** Relacionais: **== ~= < > <= >=**

Lógicos: **and or not** Matemáticas: **math.abs math.acos math.asin math.atan ….**

Condicionais : if… for…

Operadores TerraLib:

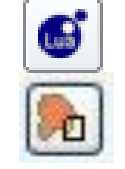

Zonais: **maximo minimo media conta\_amostras**

Históricos: **operador\_historico**

Grade: **amostra**

Operadores ETA : **maximo\_eta media\_eta etc**

Operadores de influência das PCD's

Níveis de alerta

Alerta Máximo Alerta Atenção Observação return 4 return 3 return 2 return 1

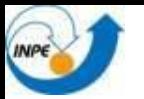

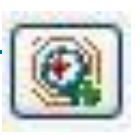

#### **Operadores com Grades Numéricas simples**

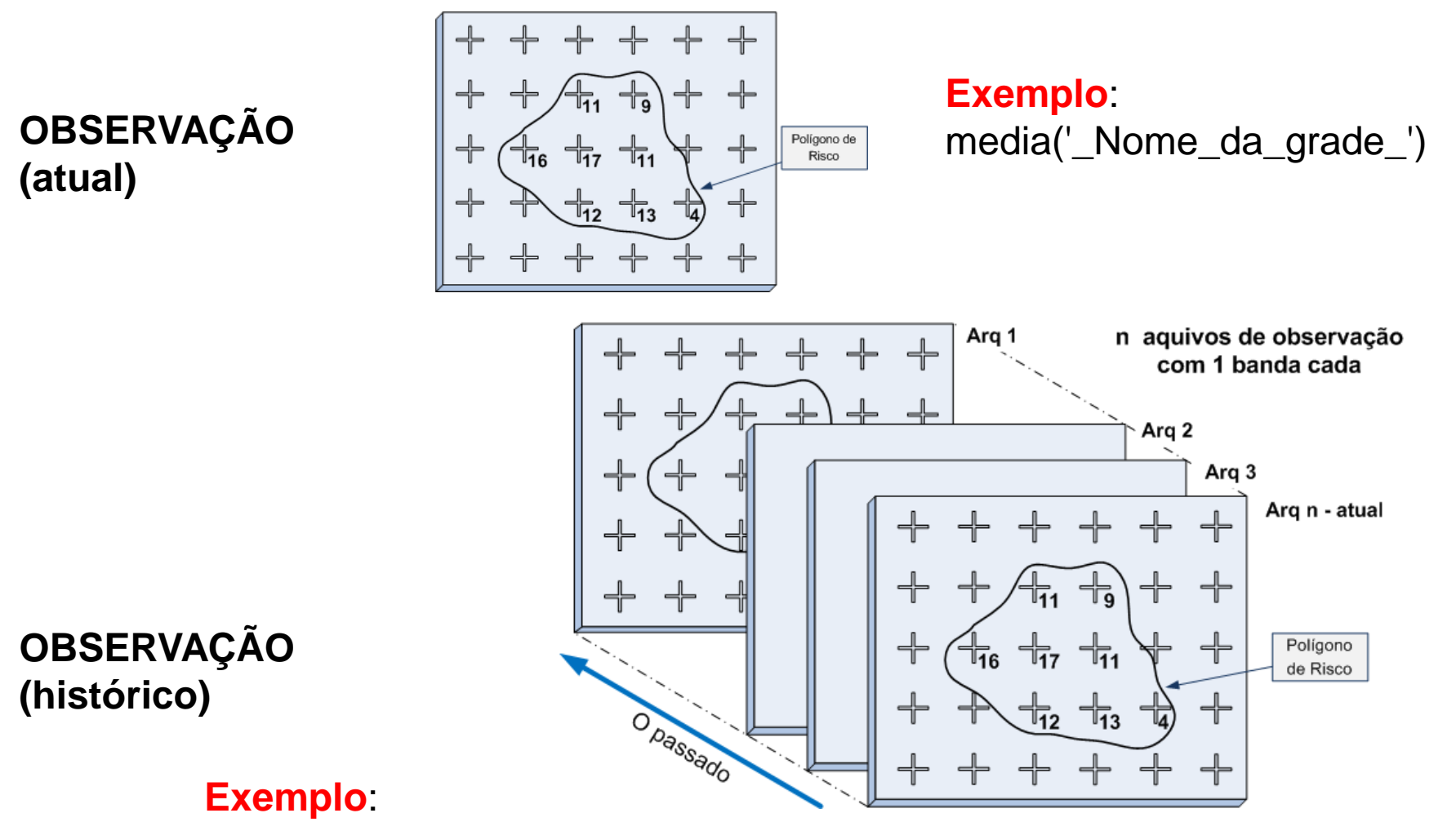

taxa\_media\_historico\_grid('\_Nome\_da\_grade\_', \_Numero\_de\_horas\_)

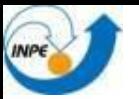

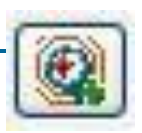

#### **Operadores com Grades Numéricas Multidimensional**

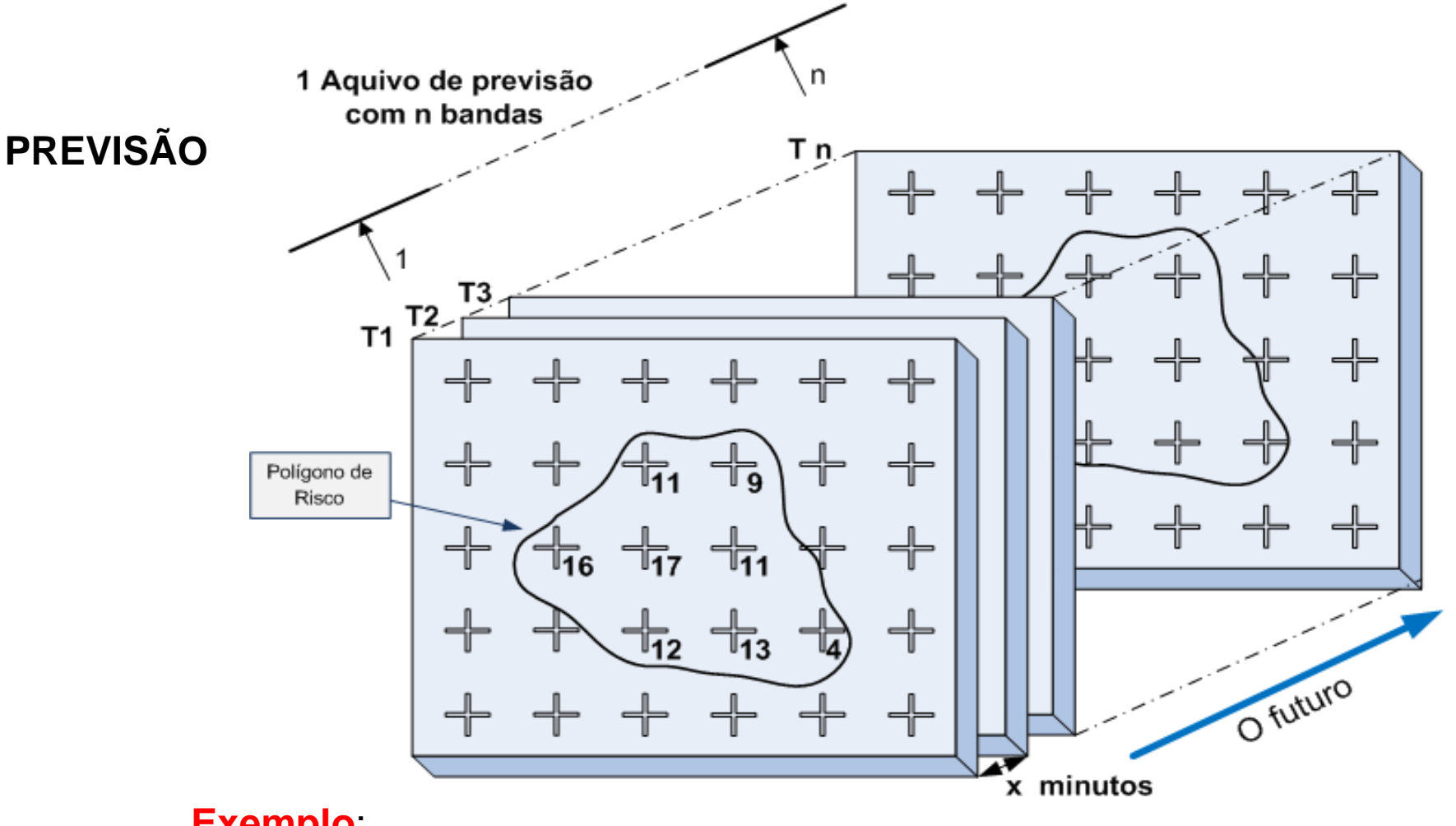

#### **Exemplo**:

maximo\_eta('\_Nome\_da\_grade\_', \_Numero\_de\_horas\_)

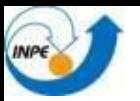

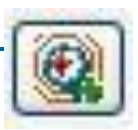

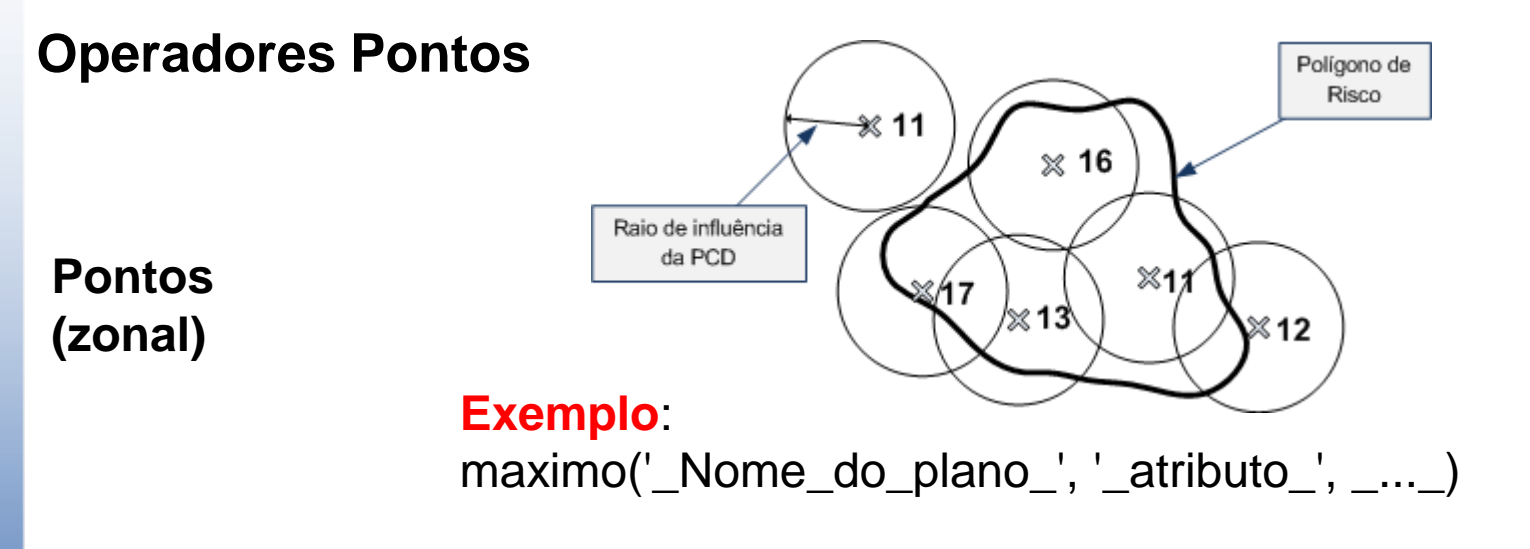

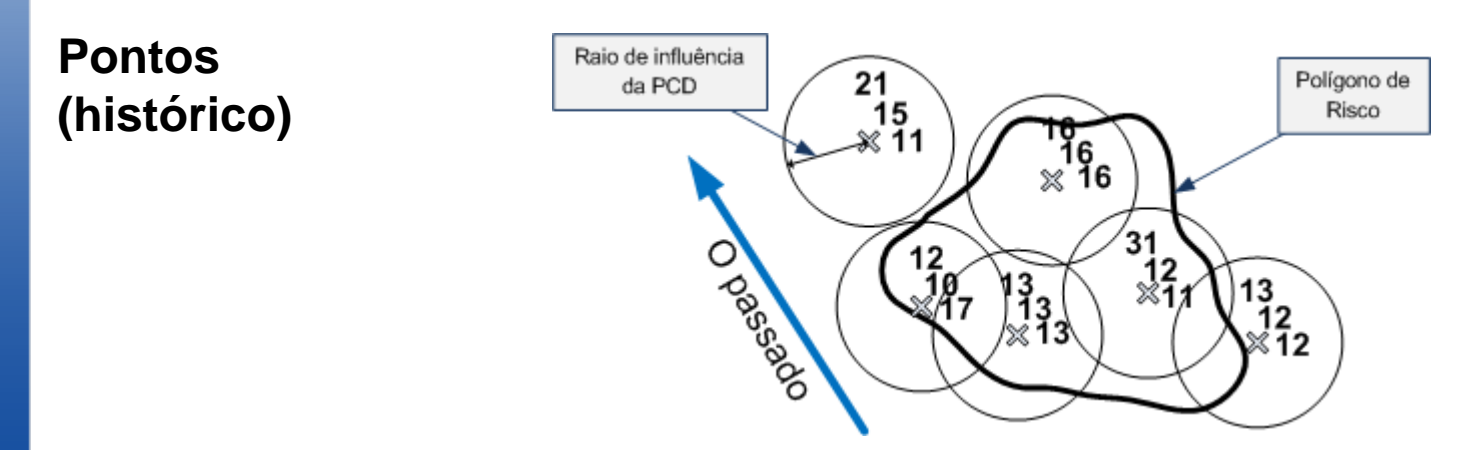

#### **Exemplo**:

media\_historico\_pcd('\_Nome\_do\_plano\_', '\_atributo\_', '\_ID\_', \_horas\_)

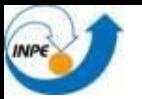

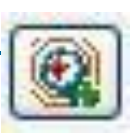

**NOVOS Operadores**

**- Histórico de Grades**

**Acrescentado Min e MAX na Taxa e Precipitação Total (mm)**

#### **Exemplo**:

taxa\_min\_historico\_grid('\_Nome\_da\_grade\_', \_Numero\_de\_horas\_) prec\_min\_historico\_grid('\_Nome\_da\_grade\_', \_Numero\_de\_horas\_)

#### **- Nível de alerta em outras análises**

#### **Exemplo**:

nivel\_alerta('\_Nome\_analise\_', '\_Nome\_campo\_ligacao\_', \_Valor\_ligacao\_)

#### **- Análise sobre pontos de ocorrência**

#### **Exemplo**:

soma\_ocorrencia('\_Nome\_fonte\_', '\_Atributo\_', \_Num\_Horas\_) min\_ocorrencia('\_Nome\_fonte\_', '\_Atributo\_', \_Num\_Horas\_) max\_ocorrencia('\_Nome\_fonte\_', '\_Atributo\_', \_Num\_Horas\_) media\_ocorrencia('\_Nome\_fonte\_', '\_Atributo\_', \_Num\_Horas\_)

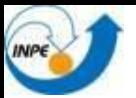

### **Módulo de Configuração Análise baseado em Modelo**

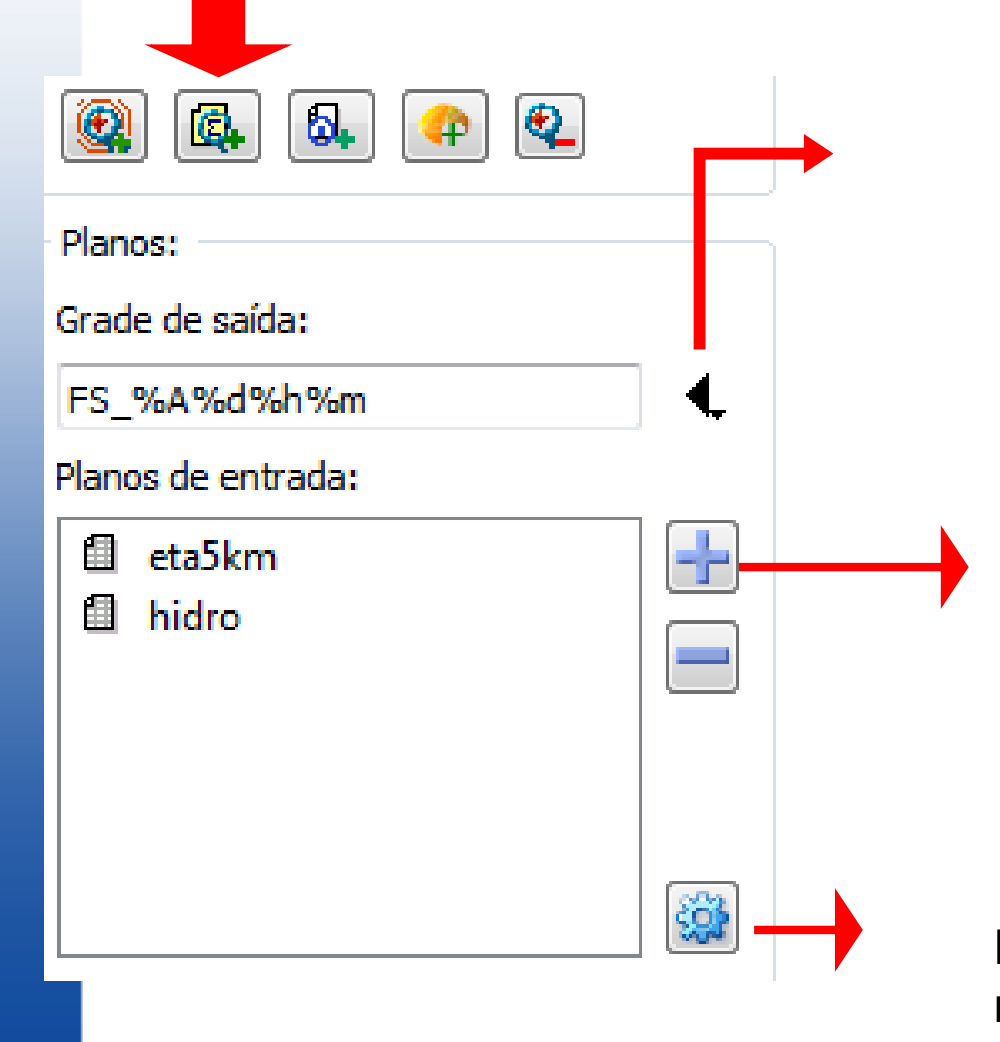

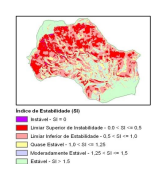

**Nome da grade de saída que poderá com ter uma máscara em seu nome para armazenar cada análise realizada.**

**Seleciona-se planos previamente definidos na aba de dados ambientais, grades estáticas, resultado de uma análise baseada em modelo ….**

**….ou resultado de interpolações.**

**Planos de Entrada e Saída podem ter resoluções diferentes.**

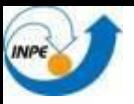

### **Análise baseada em modelos com resoluções diferentes**

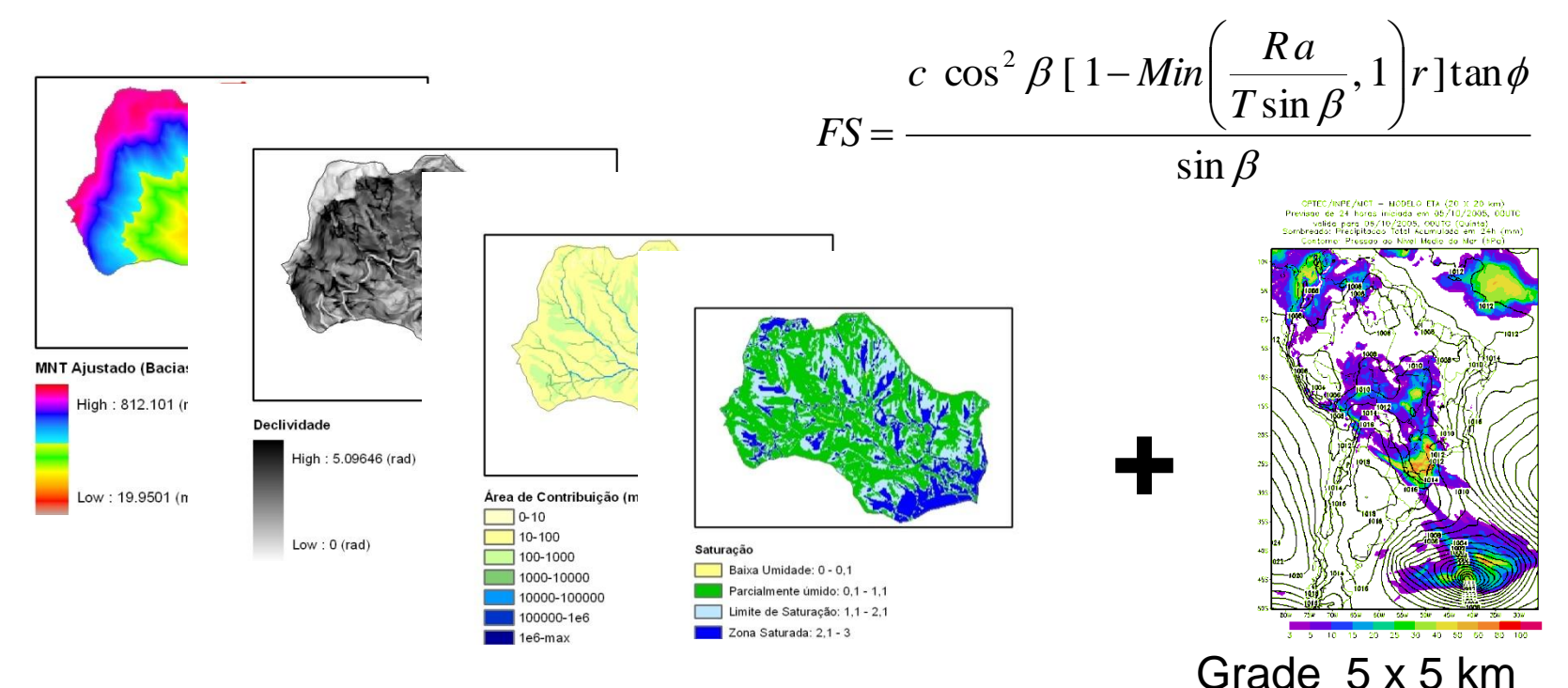

**=**

Grade 40 x 40 m

• Fator de segurança criado a cada dado de previsão....

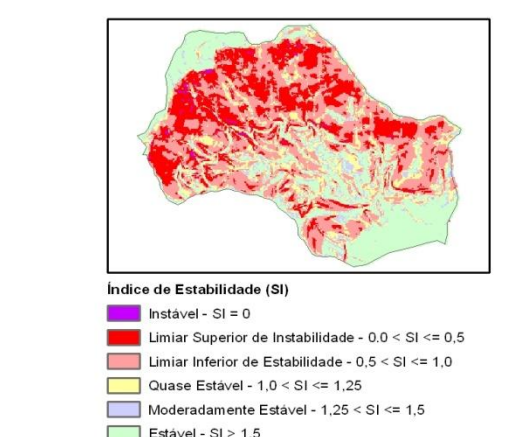

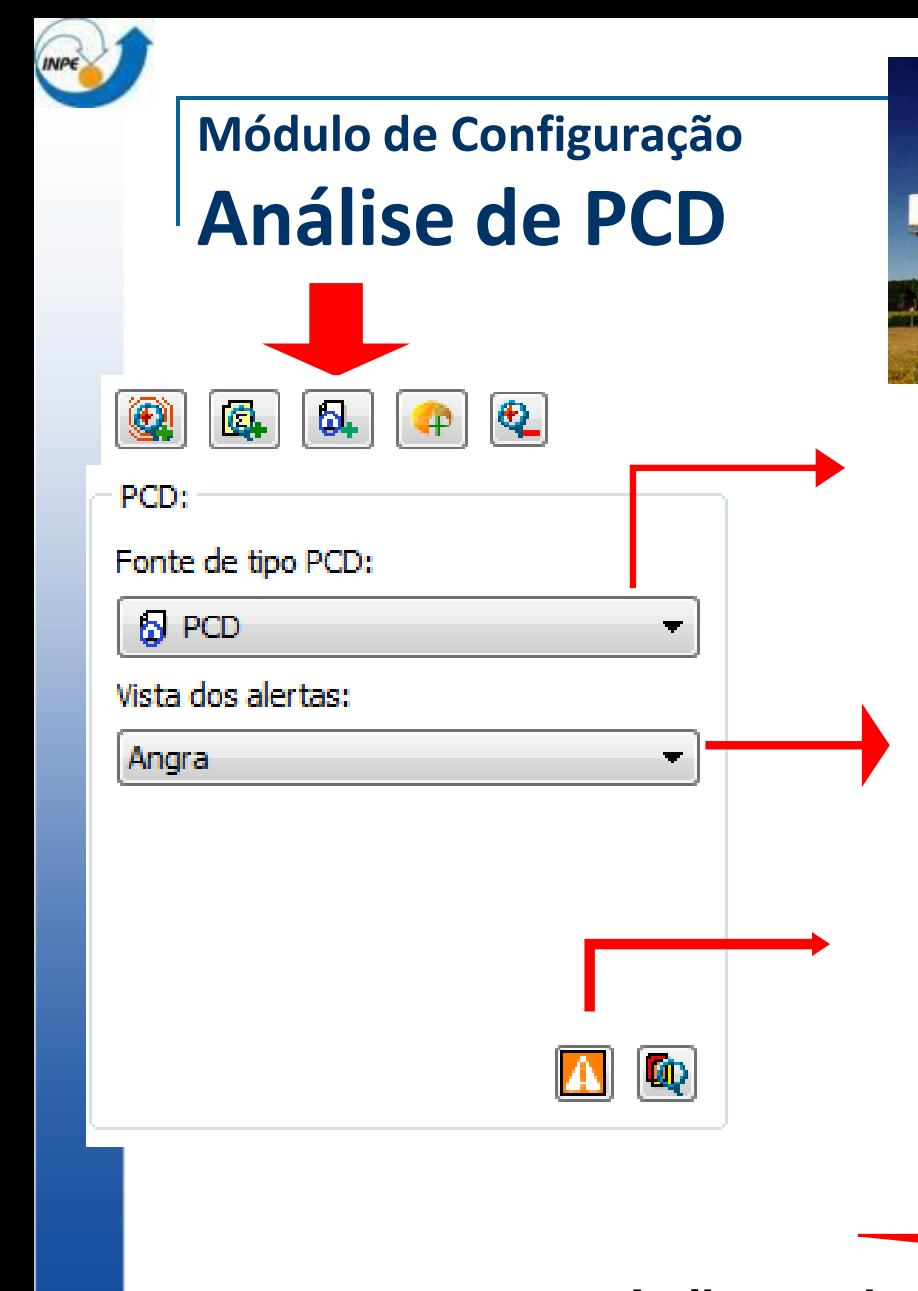

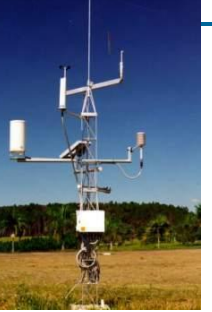

**Nome da fonte de dados que contém as PCD´s.**

**Vista onde será criada o plano de alerta**

**Seleção de símbolos utilizados nos alertas**

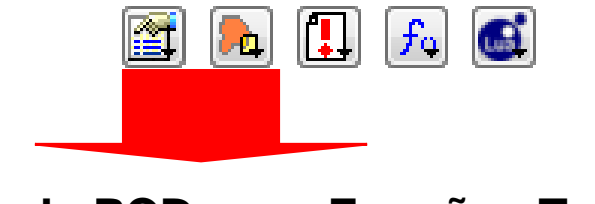

**Atributos da PCD e Funções TerraLib.**

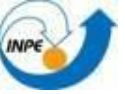

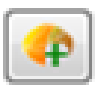

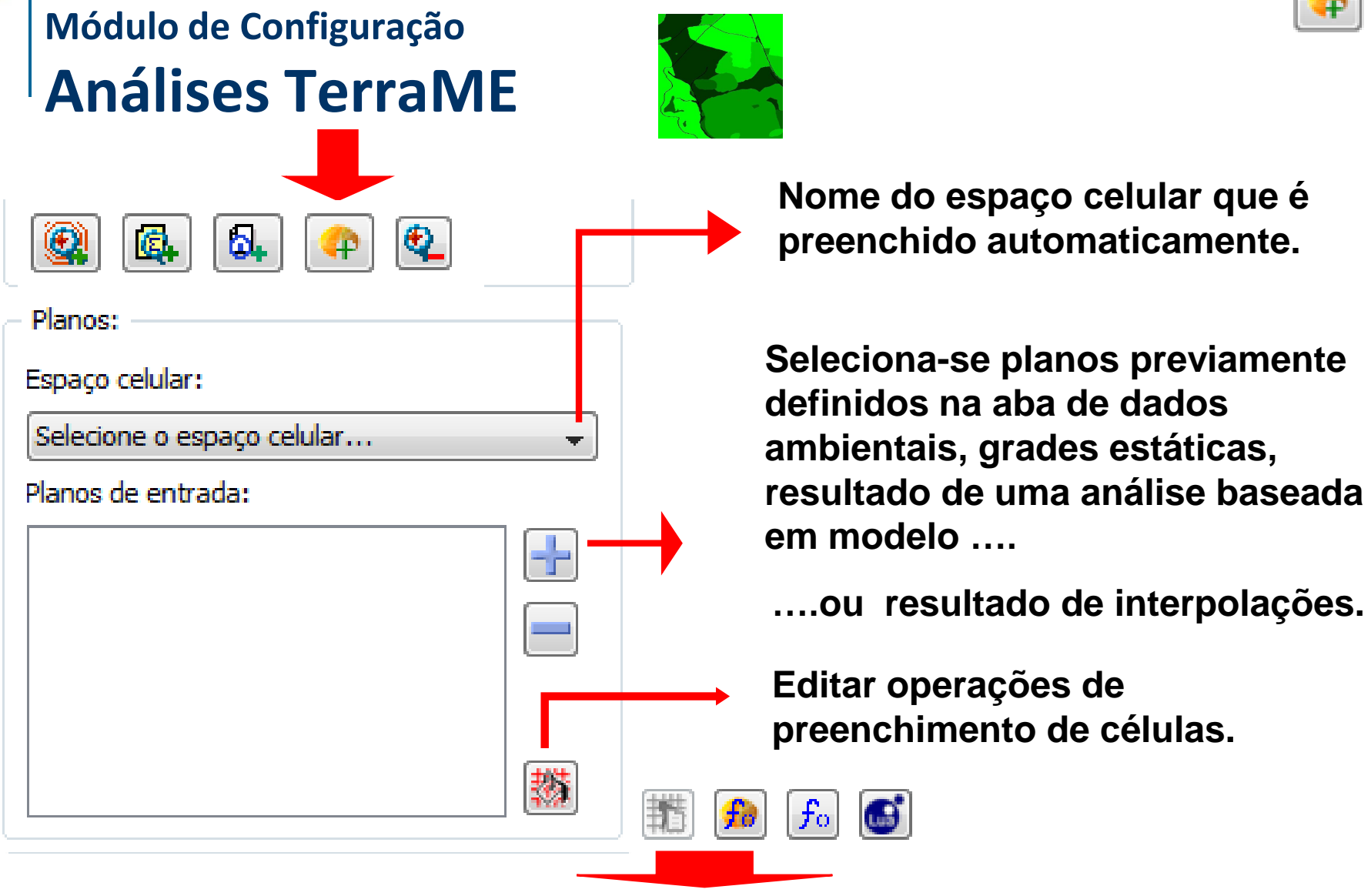

**Atributos do espaço celular e Funções TerraME.**

# **Modelos Dinâmicos Espaciais no TerraME**

### Propagação de Queimadas

Fonte: (Almeida et al, 2008)

### Modelos Hidrológicos

INPE

Fonte: (Carneiro, 2006)

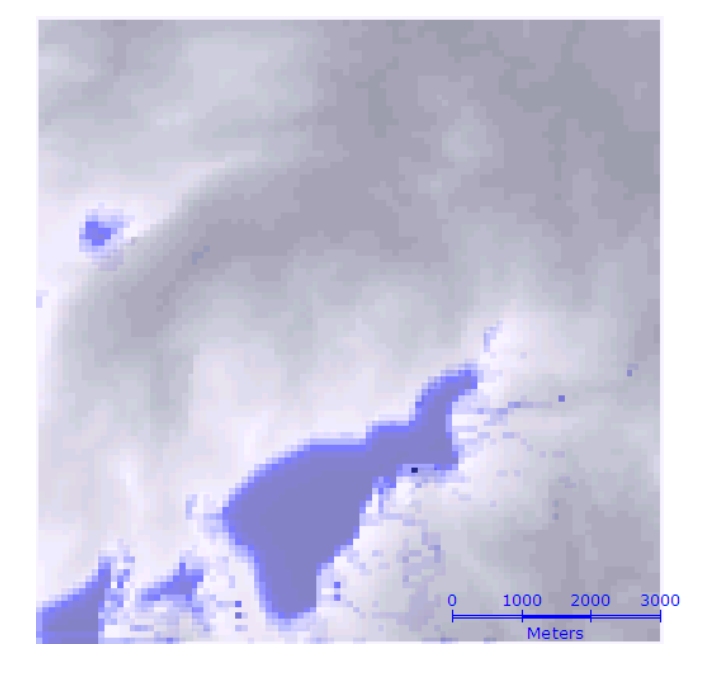

#### Modelos LUCC Fonte: (Carneiro, 2006)

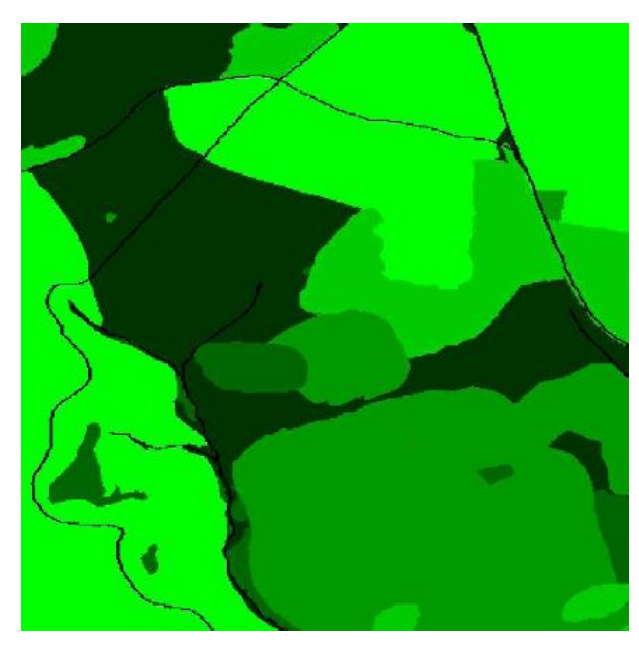

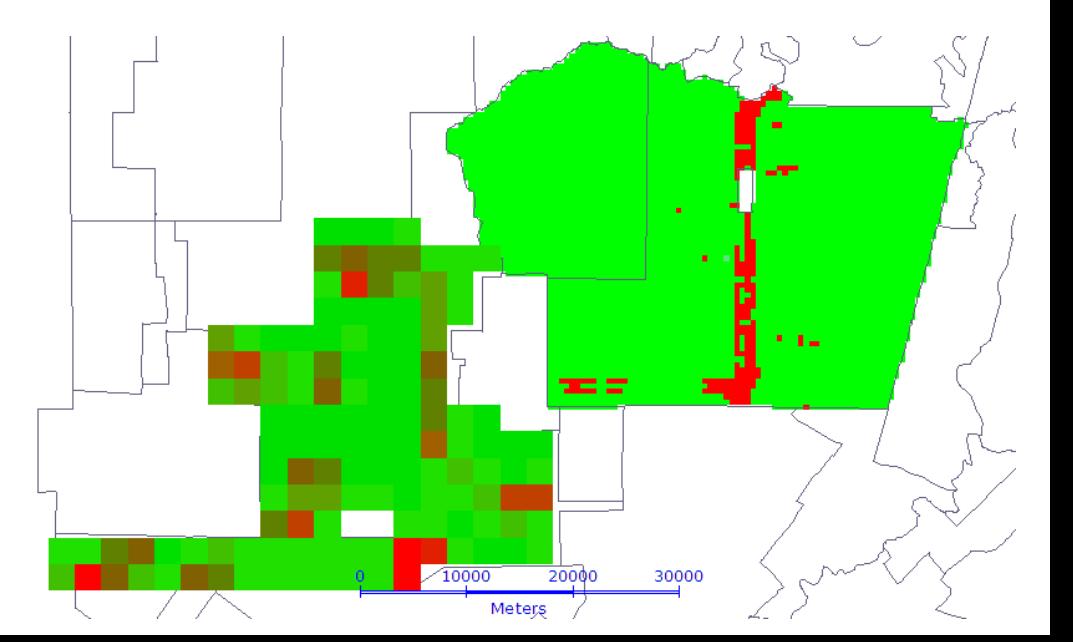

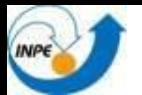

# **Exemplo de integração de dados**

Qual o nível de alerta considerando que choveu 45 mm em 6 horas e ainda está previsto chover mais 20 mm em 4 horas ?

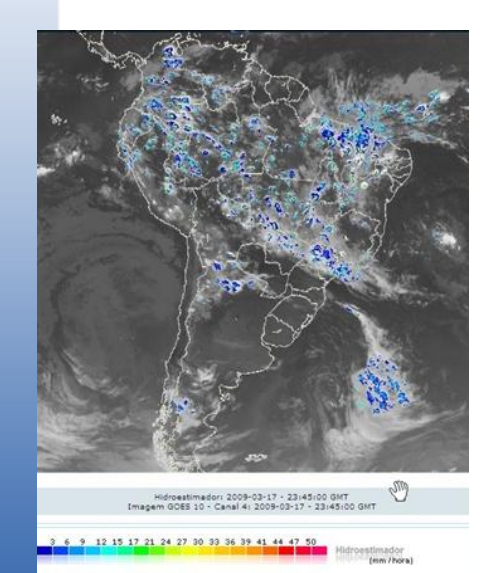

Precipitação por satélite – Hidroestimador - Imagens GOES a cada 15 min.

- Valores em mm/hora

Modelo de previsão – ETA Model

- Rodado 2 x /dia (0 h e 12 h)
- Valores em mm/hora (para eta 5 x 5 km)

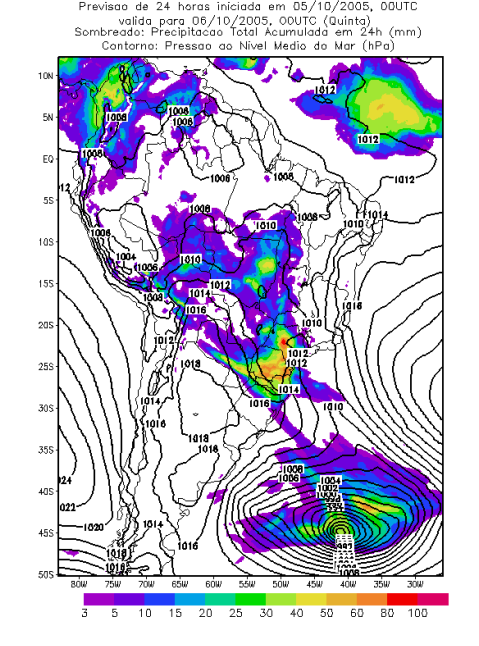

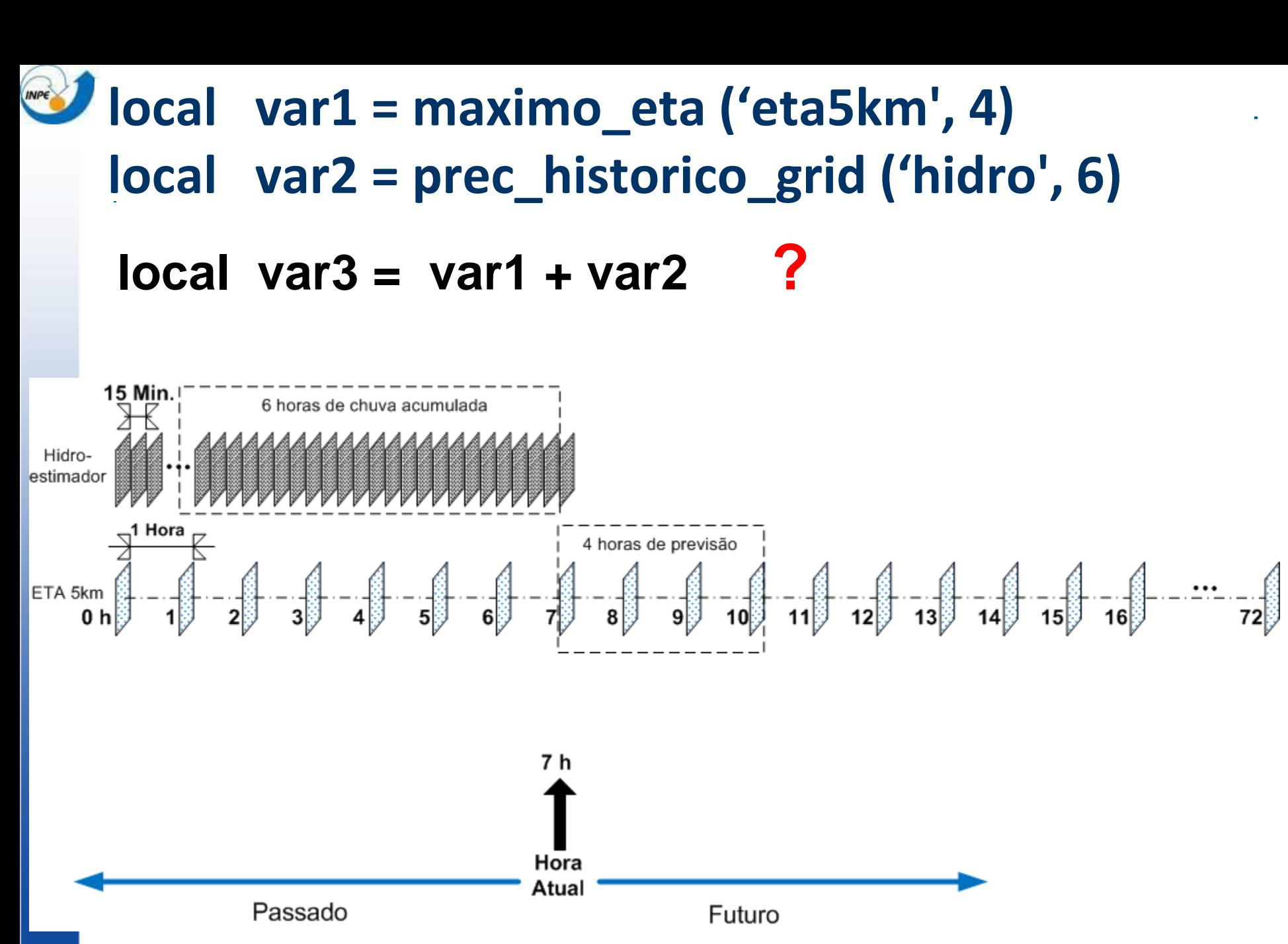

#### Exemplo 4

### INPE **local var1 = maximo\_eta ('eta5km', 4) local var2 = prec\_historico\_grid ('hidro', 6) local var3 = var1 + var2**

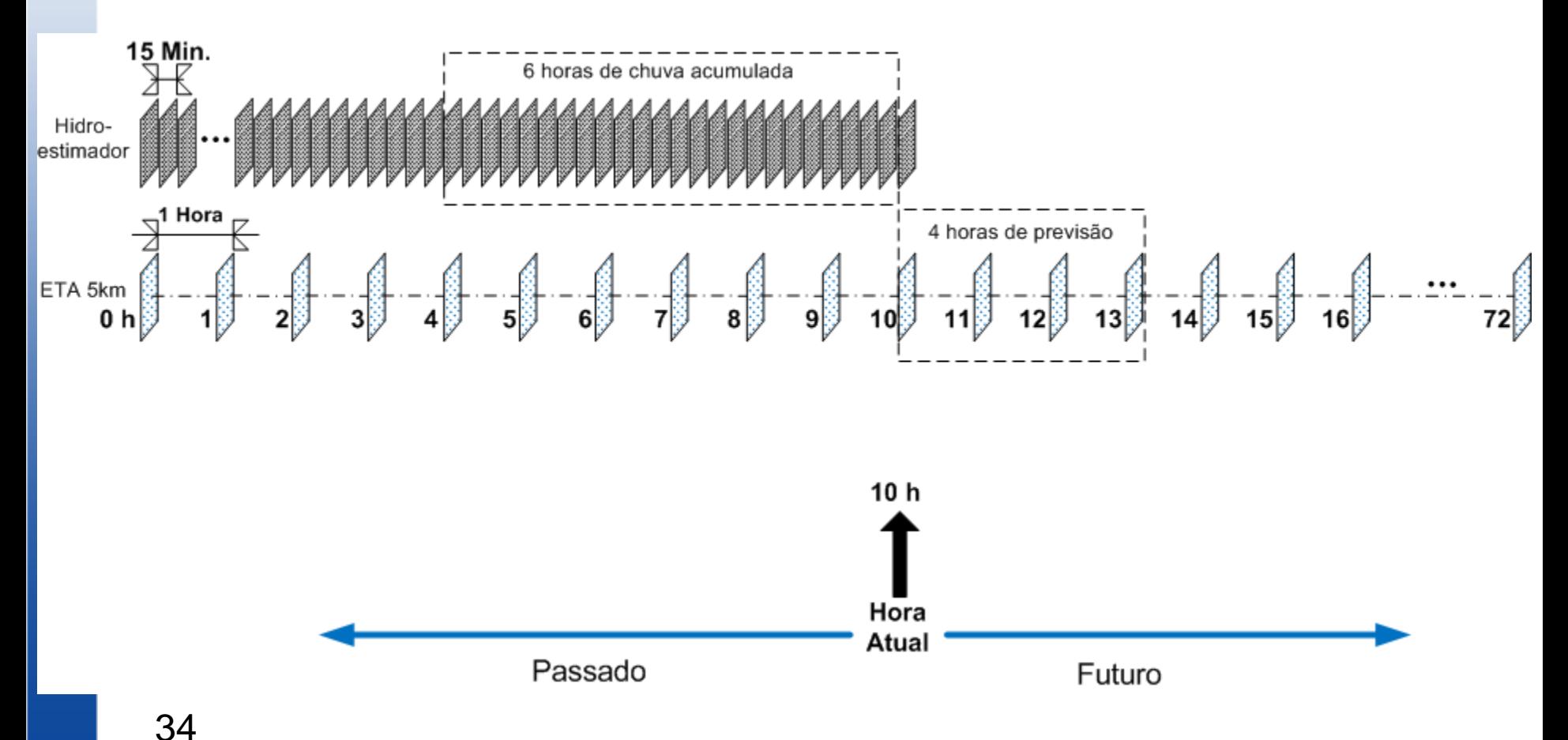

#### Exemplo 4

### **local var1 = maximo\_eta ('eta5km', 4)** INPE **local var2 = prec\_historico\_grid ('hidro', 6) local var3 = var1 + var2**

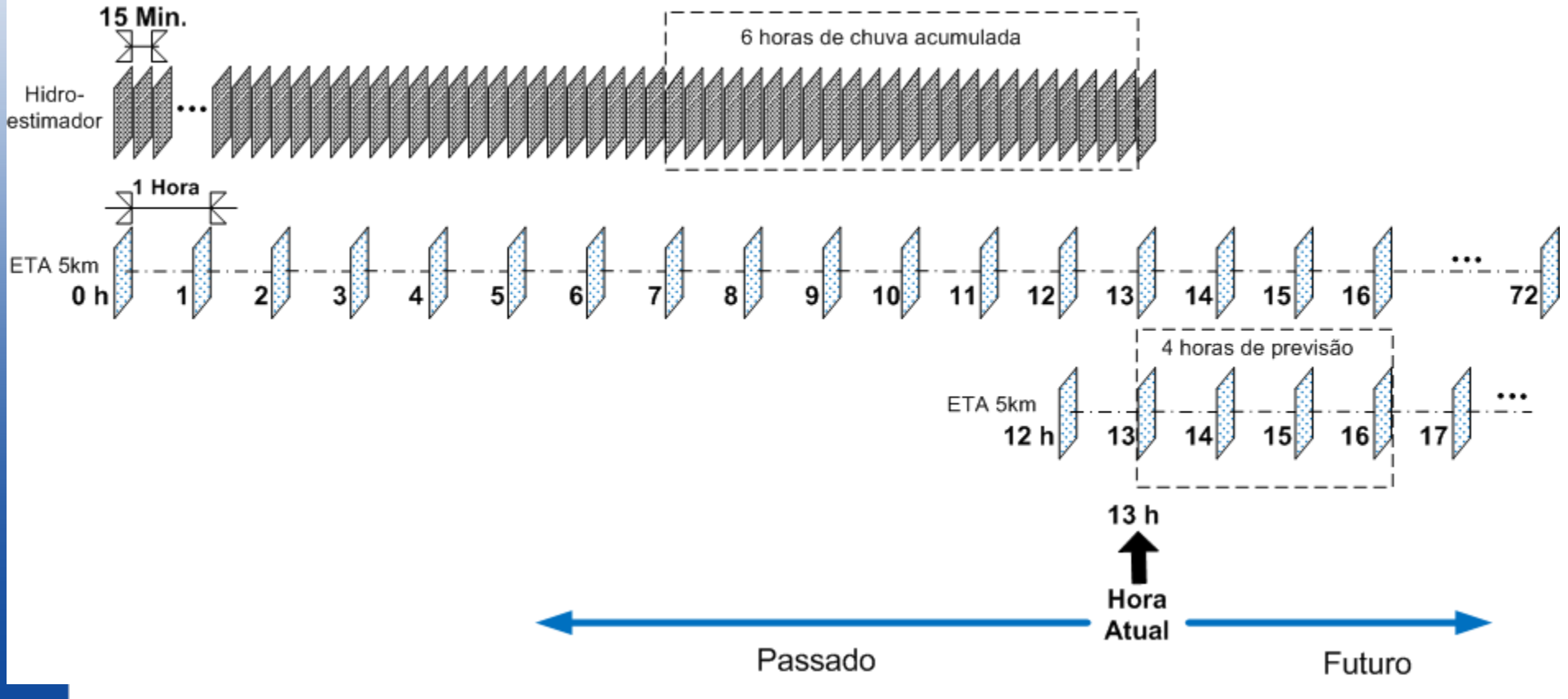

#### Exemplo 4

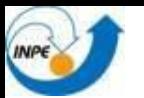

# **Melhorias na notificação enviada por email e SMS**

### Notificação simplificada e completa

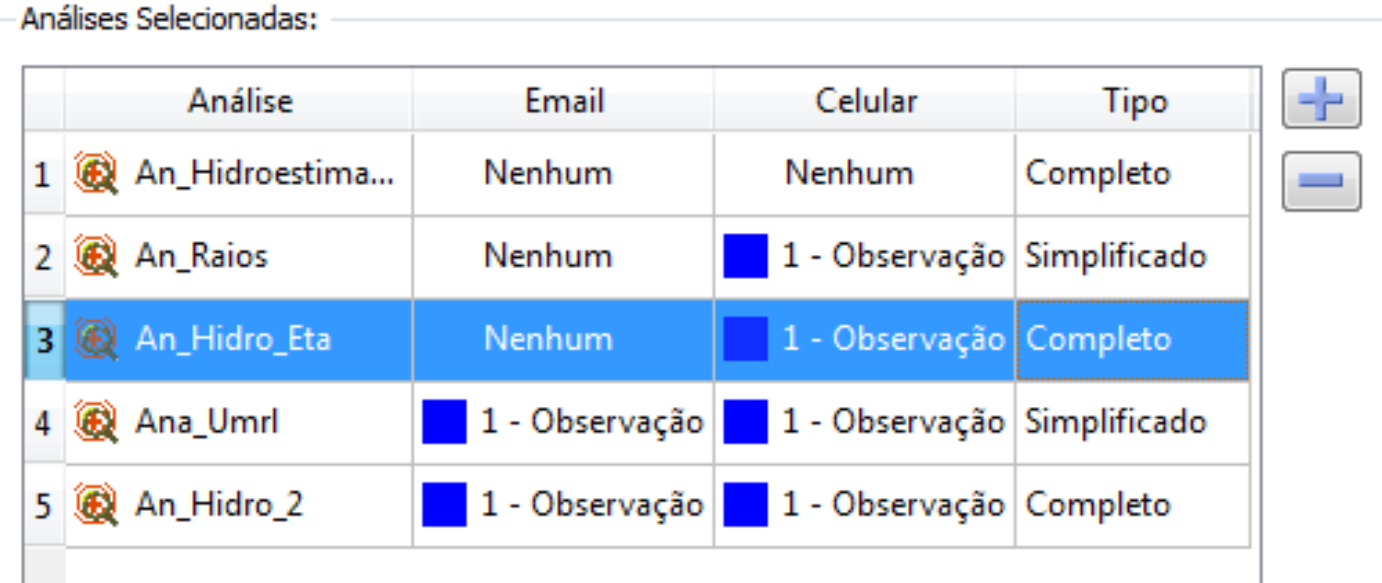

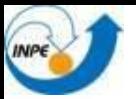

#### **EXEMPLO de comunicação de alerta - SIMPLIFICADO**

#### Mensagem | An Raios-201202170732.jpg (79 KB)

Houve uma alteração no estado de alerta de uma ou mais zonas no mapa de risco de uma análise a qual você está associado. Abaixo segue o relatório simplificado das alterações:

Nome da Análise: An Raios [raio 17/02/2012 06:00:00] Mapa de Risco: Muni\_SP

**Zonas de Risco:** 

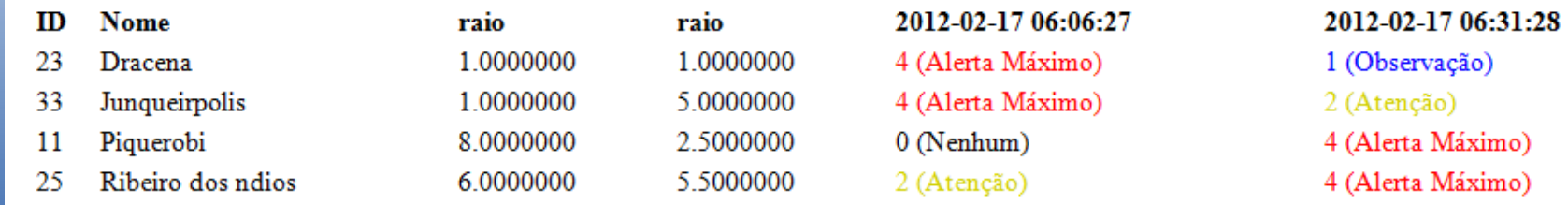

Anexado ao email se encontra a imagem correspondente ao mapa de risco.

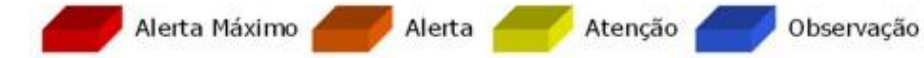

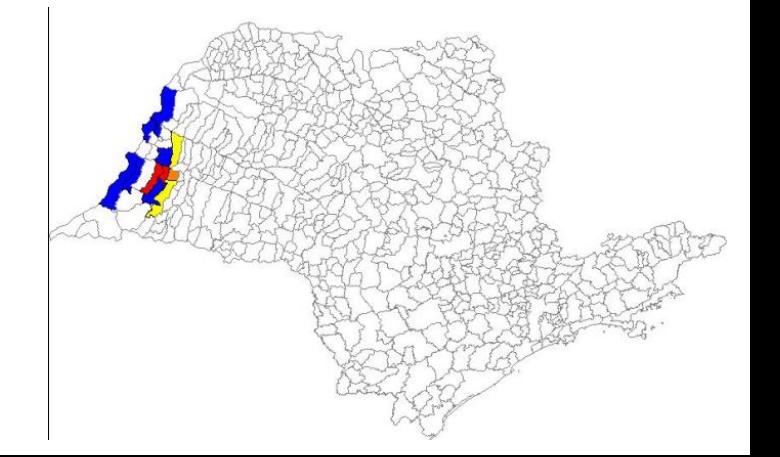

Máximo)

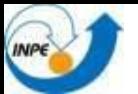

#### **EXEMPLO de comunicação de alerta - COMPLETO**

An Hidroestimador-201202241824.jpg (115 KB) Mensagem

Houve uma alteração no estado de alerta de uma ou mais zonas no mapa de risco de uma análise a qual você está associado. Abaixo segue o relatório completo dos níveis de alerta:

Nome da Análise: An Hidroestimador [hidro 24/02/2012 16:30:00] Detalhes da Análise: Análise de precipitação por satélite

Mapa de Risco: Muni SP

#### Zonas de Risco:

- 1. Elevação no estado de alerta
- 2. Diminuição no estado de alerta
- 3. Nenhuma alteração no estado de alerta

1. Houve uma elevação no estado de alerta nas seguintes zonas: (Topo da Página)

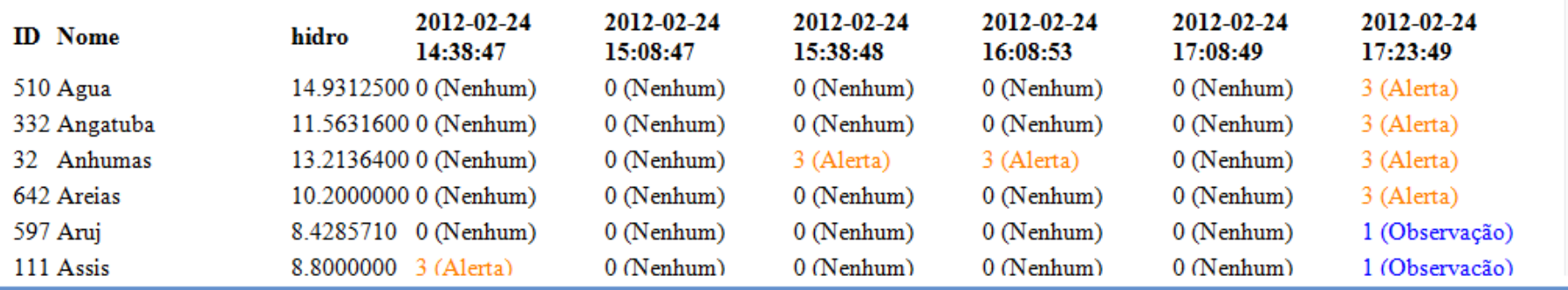

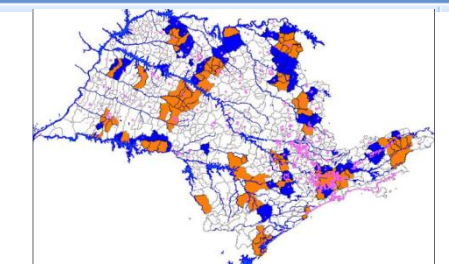

目

Alerta Máximo

Atenção

Alerta

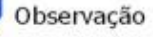

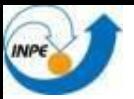

### **Novo Aplicativo WEB**

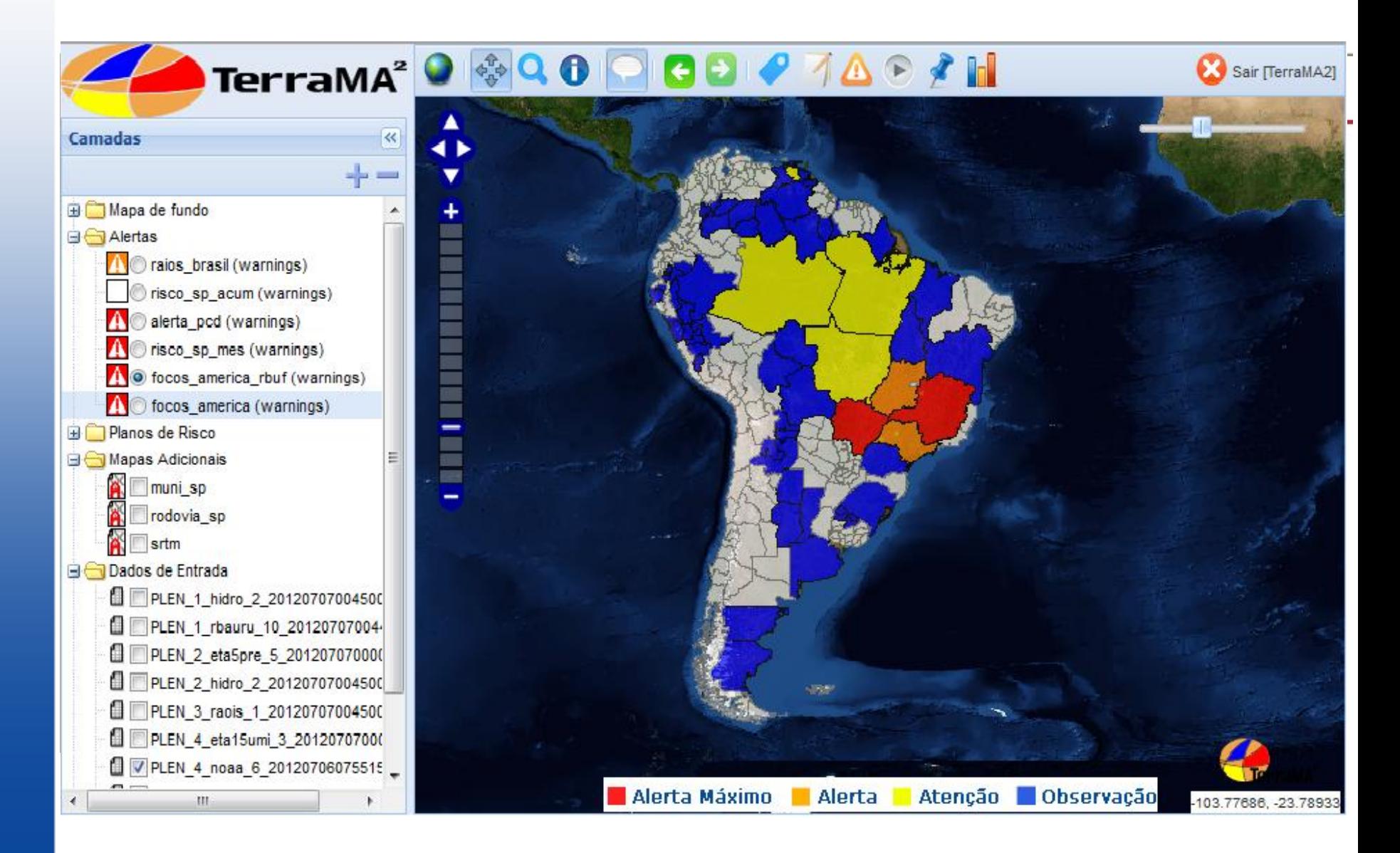

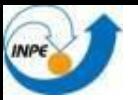

### **Dados Hidrometeorológicos - animação**

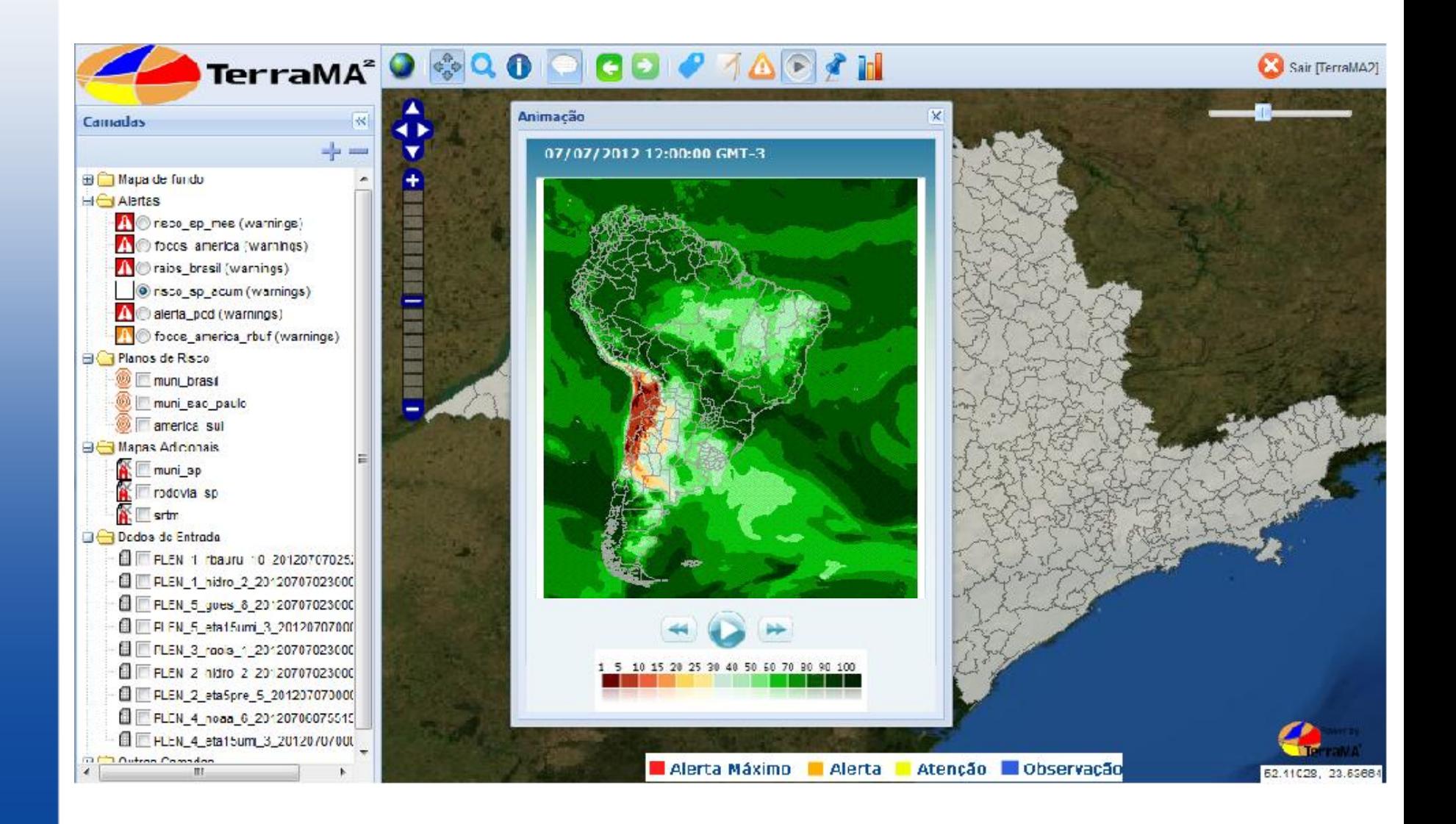

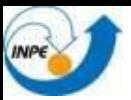

### **Metadados**

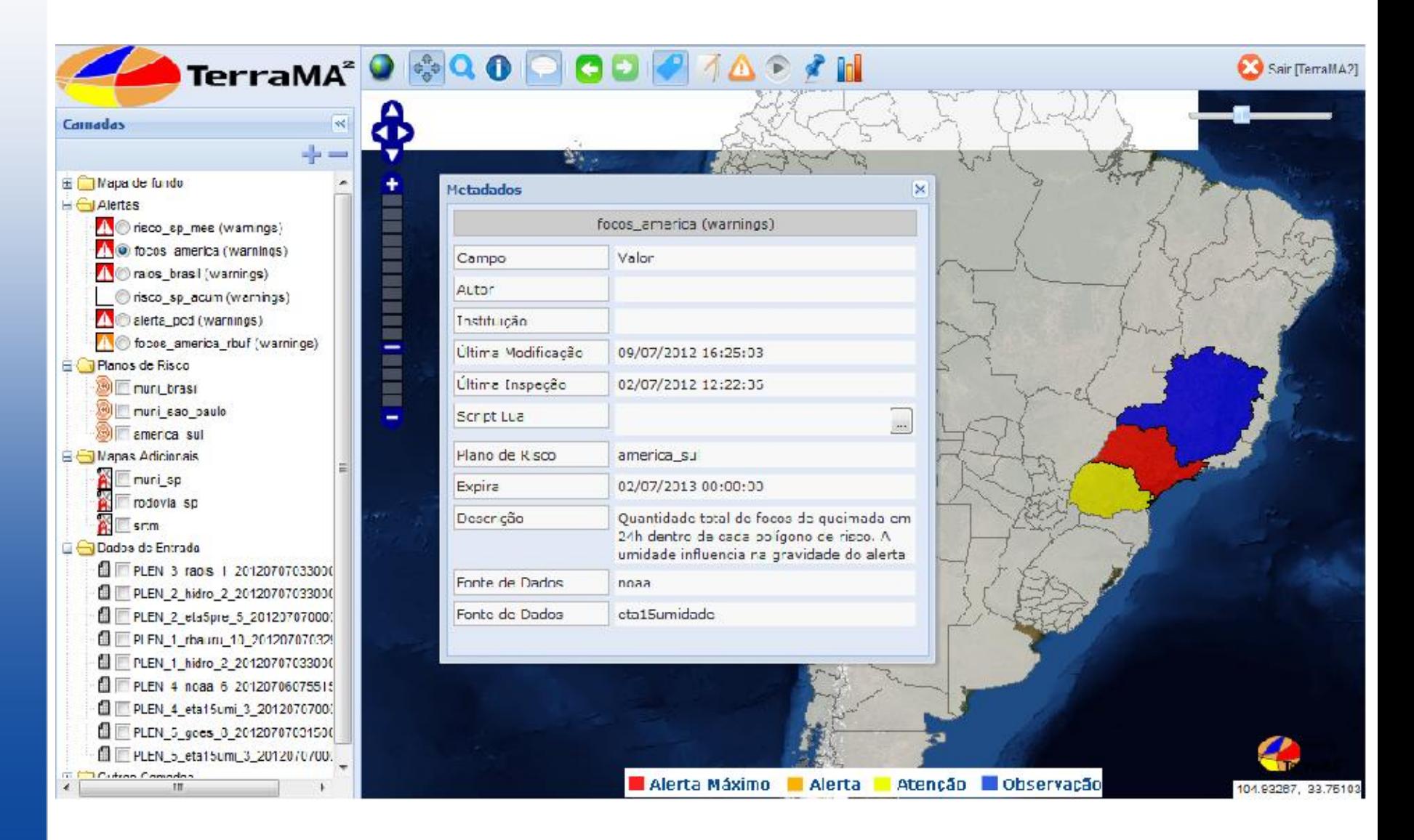

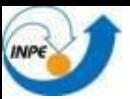

### **Informações**

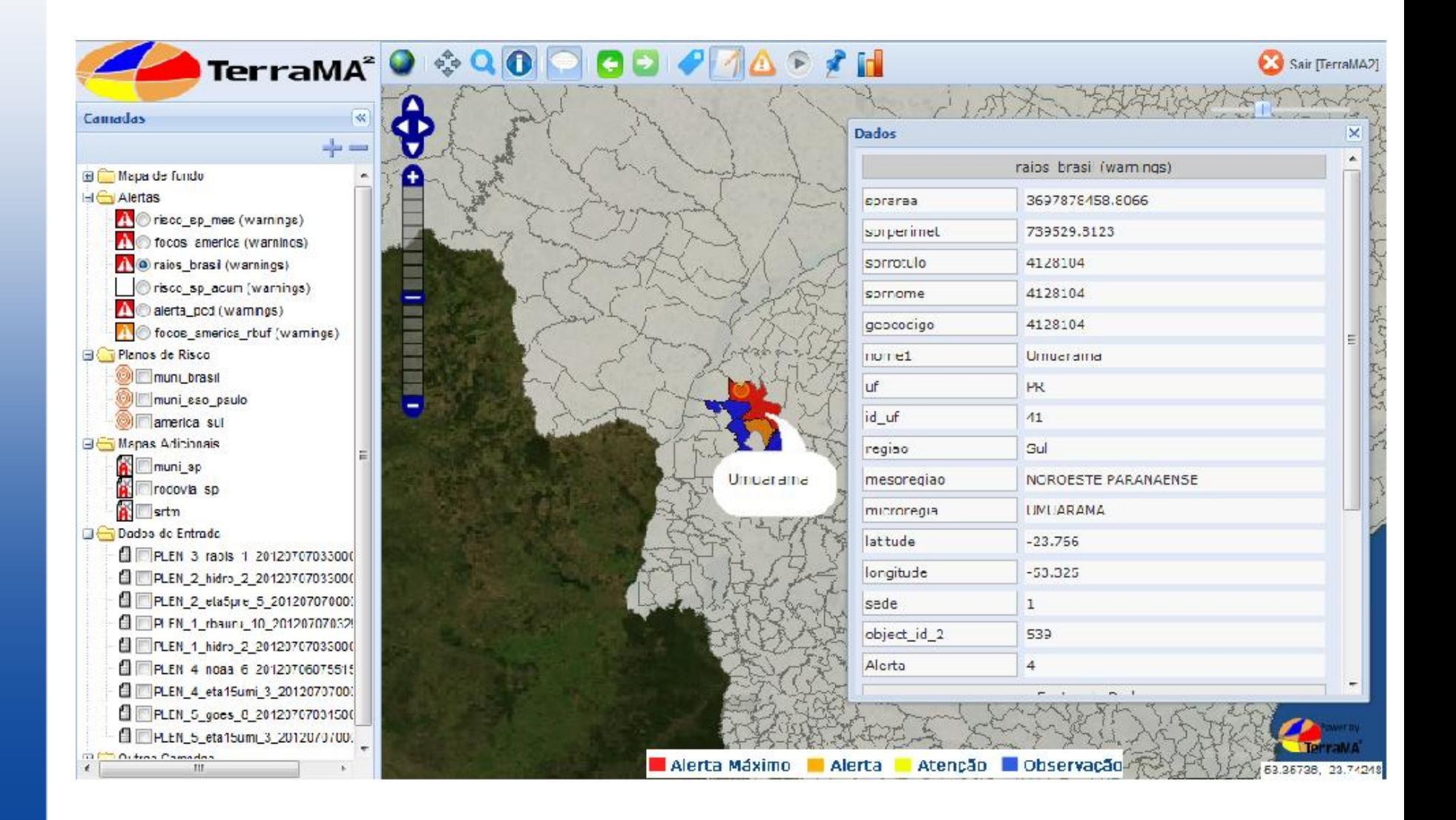

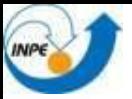

### **Eventos**

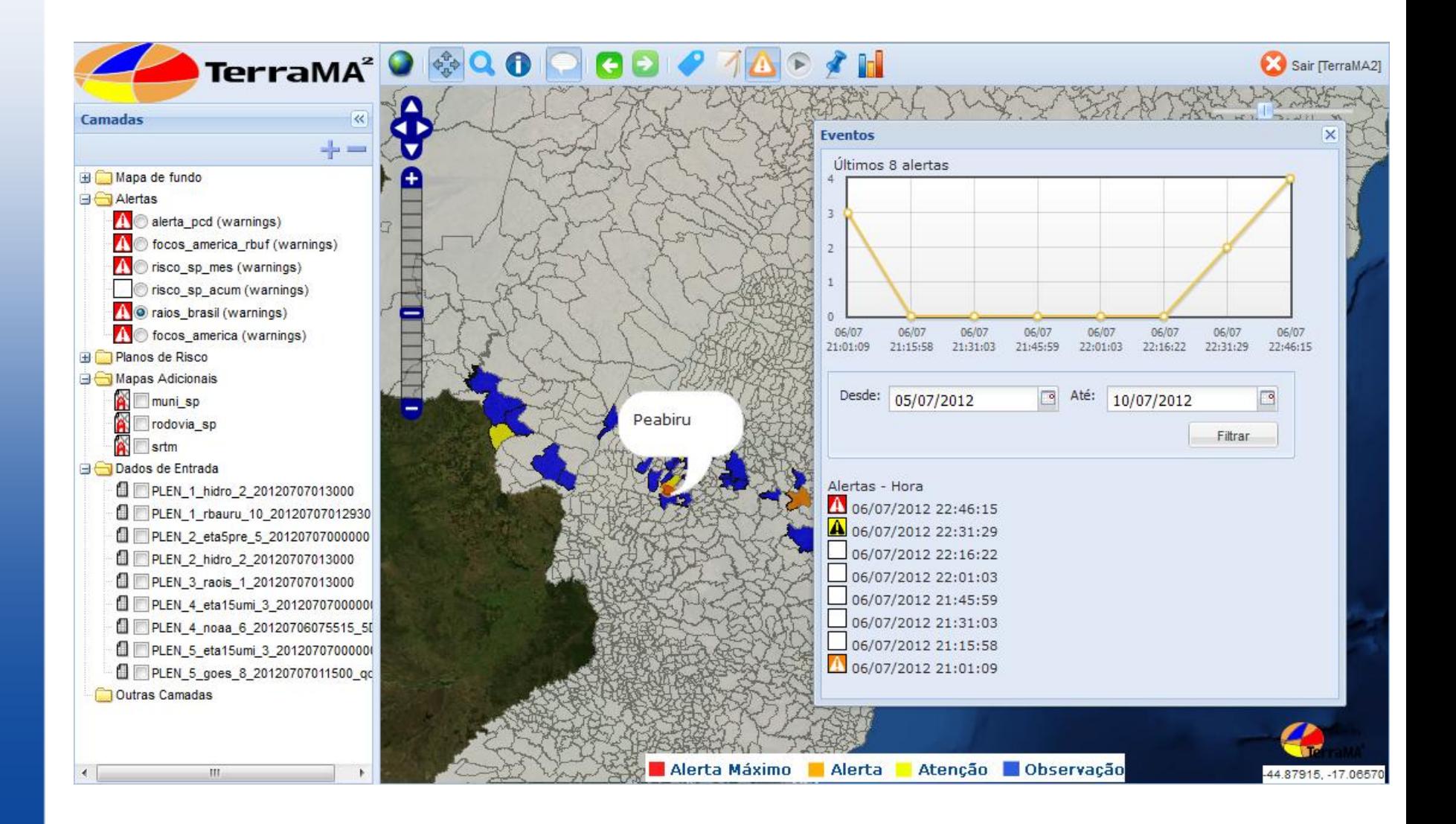

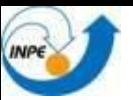

### **Histograma de alertas**

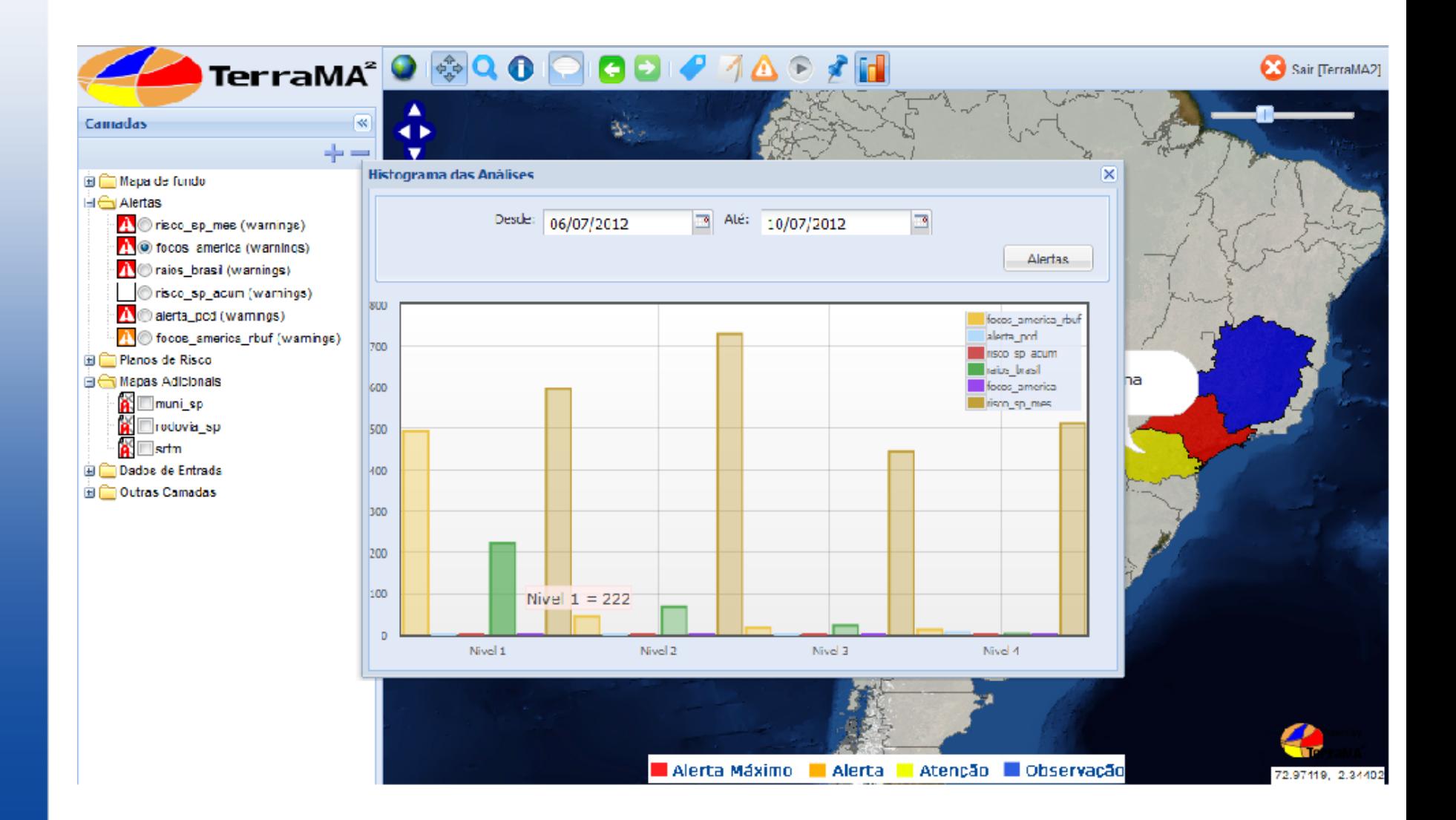

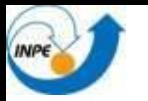

# **Outras Inovações**

# Acesso a dados em formato OGC Boletins em PDF

Idioma inglês (documentação e interfaces) Documentação do código fonte Executáveis para LINUX e Windows - 32 e 64 bits

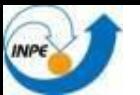

### - **CIADEN (Cabrália Paulista – SP ETC Paula Souza)**

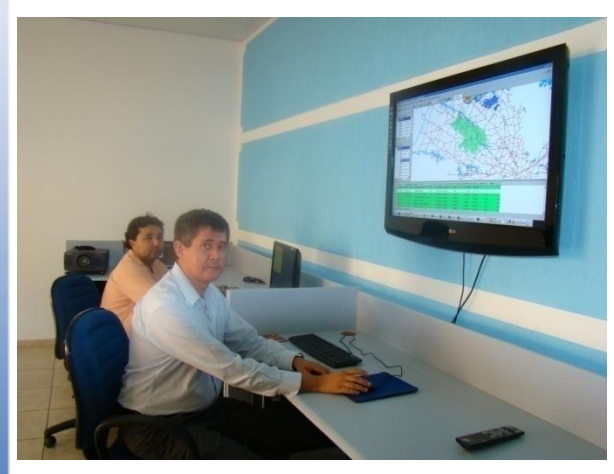

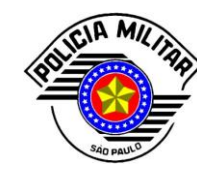

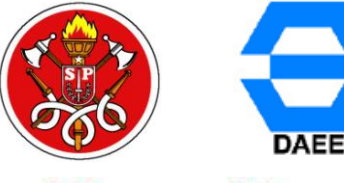

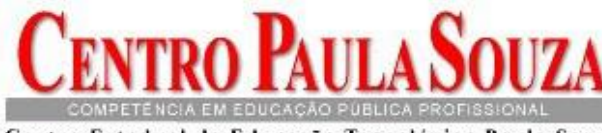

Centro Estadual de Educação Tecnológica Paula Souza GOVERNO DO ESTADO DE SÃO PAULO

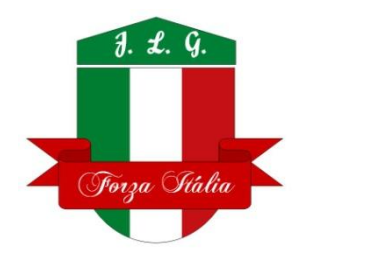

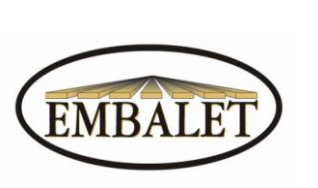

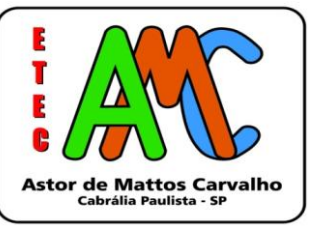

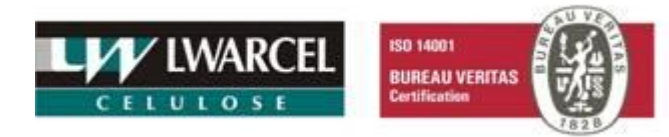

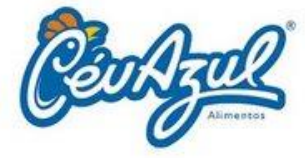

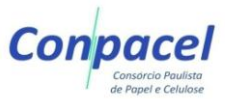

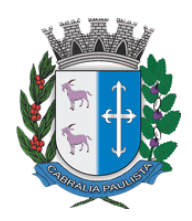

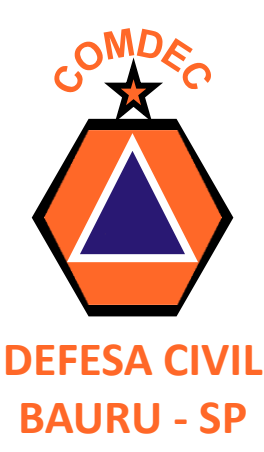

- **TBG (Transportadora Brasileira Gasoduto Bolivia-Brasil** S.A.) **S.A.** Alertas que poderiam ter ajudado...

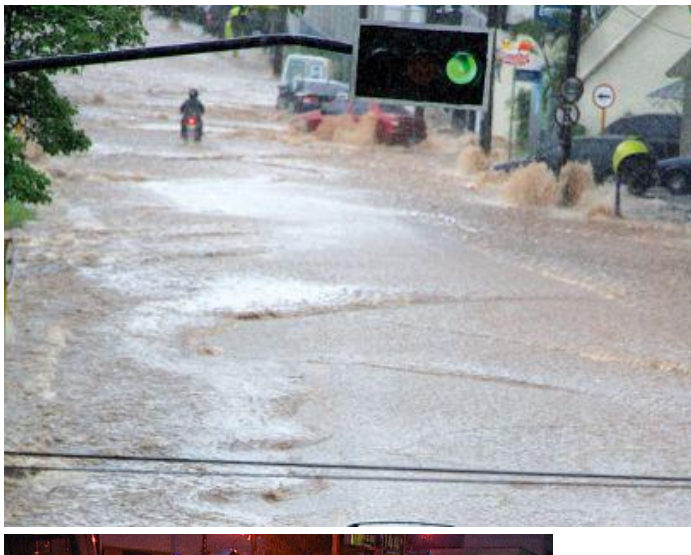

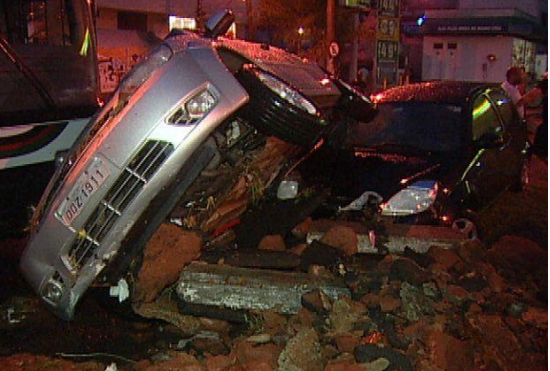

Bauru , 30 de Novembro, 18:00 h

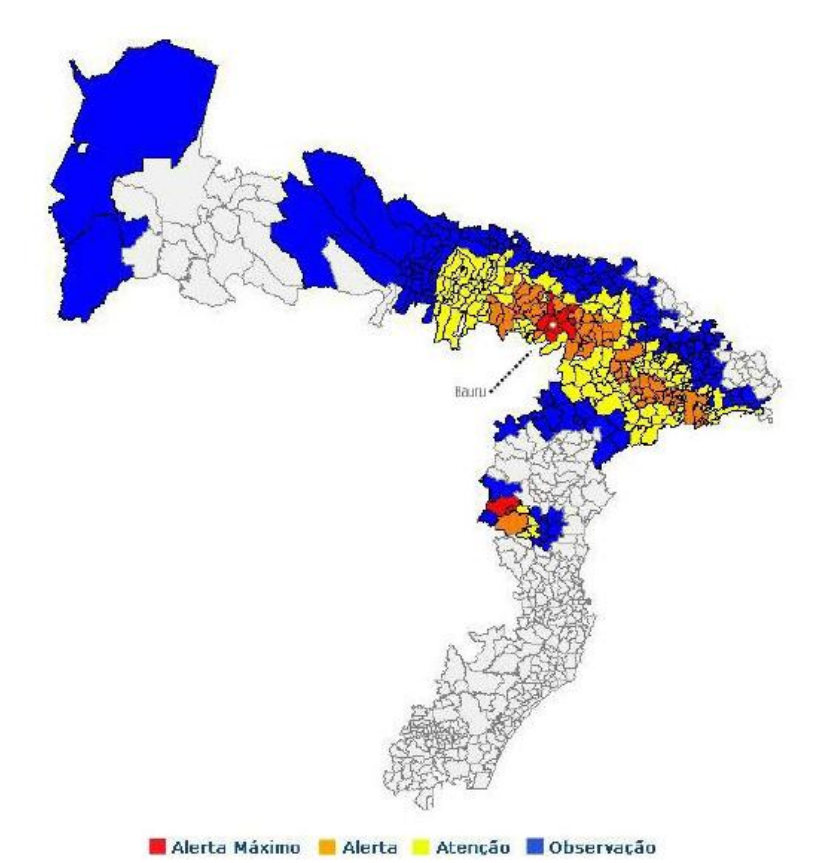

- **GEODESASTRES-SUL (Núcleo de Pesquisa e Aplicação de Geotecnologias em Desastres Naturais e Eventos Extremos)**

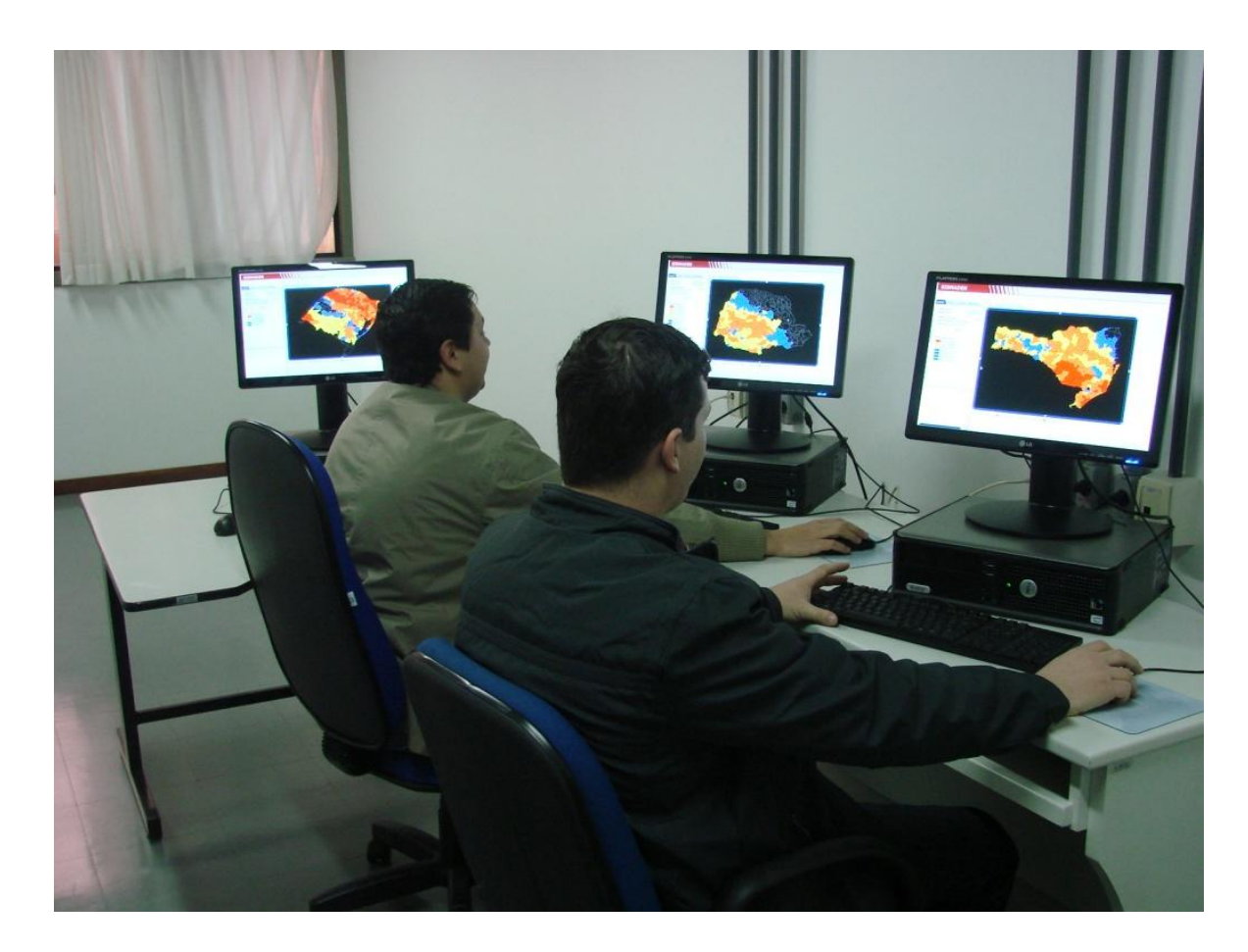

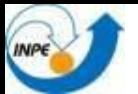

- Prefeitura de Caraguatatuba Monitorar deslizamentos de terra
- Prefeitura de Campinas Sismaden instalado na IMA prestadora de serviços para prefeitura.
- Prefeitura de São Paulo Defesa Civil estadual e municipal Sismaden instalado e em testes.
- Mendoza Argentina Contingencias Climáticas Monitoramento de Granizo por Radar.

### **Perspectivas**

- Projeto com ABRADEE setor elétrico DPI / ELAT / CPTEC monitorar áreas de atuação das distribuidoras.
- Projeto com Doce monitorar bacias de rejeito de mineração.
- Projeto de **Monitoramento e Previsão de Alerta de Desastres para Ação de Defesa Civil da Amazônia Legal** – SUDAM / UFPA
- Projeto PROARCO modernização e melhorias dos serviços

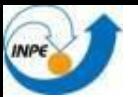

# **Curso de Treinamento e Capacitação**

Programa de Formação Avançada em Geotecnologias

*Parceria entre SELPER Capítulo Brasil e DPI*

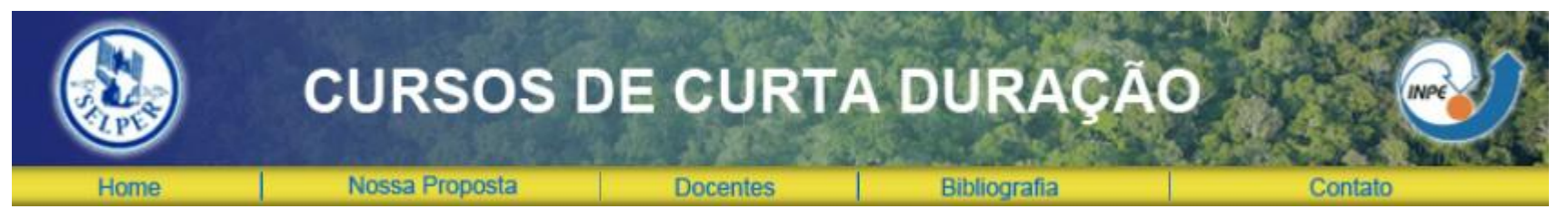

www.selperbrasil.org.br/cursos/

**PLATAFORMA DE MONITORAMENTO AMBIENTAL TerraMA<sup>2</sup> 40 horas 1 semana**

#### **AGENDA 2012**

• **03 a 17 de Dezembro – INPE São José dos Campos - Inscrições abertas**

### **AGENDA 2013**

• **3 novos cursos** 

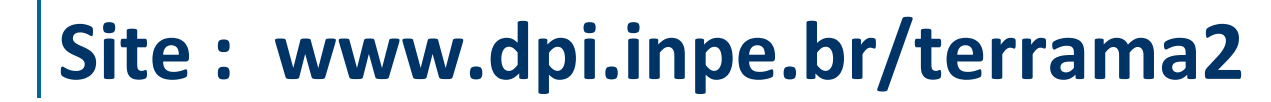

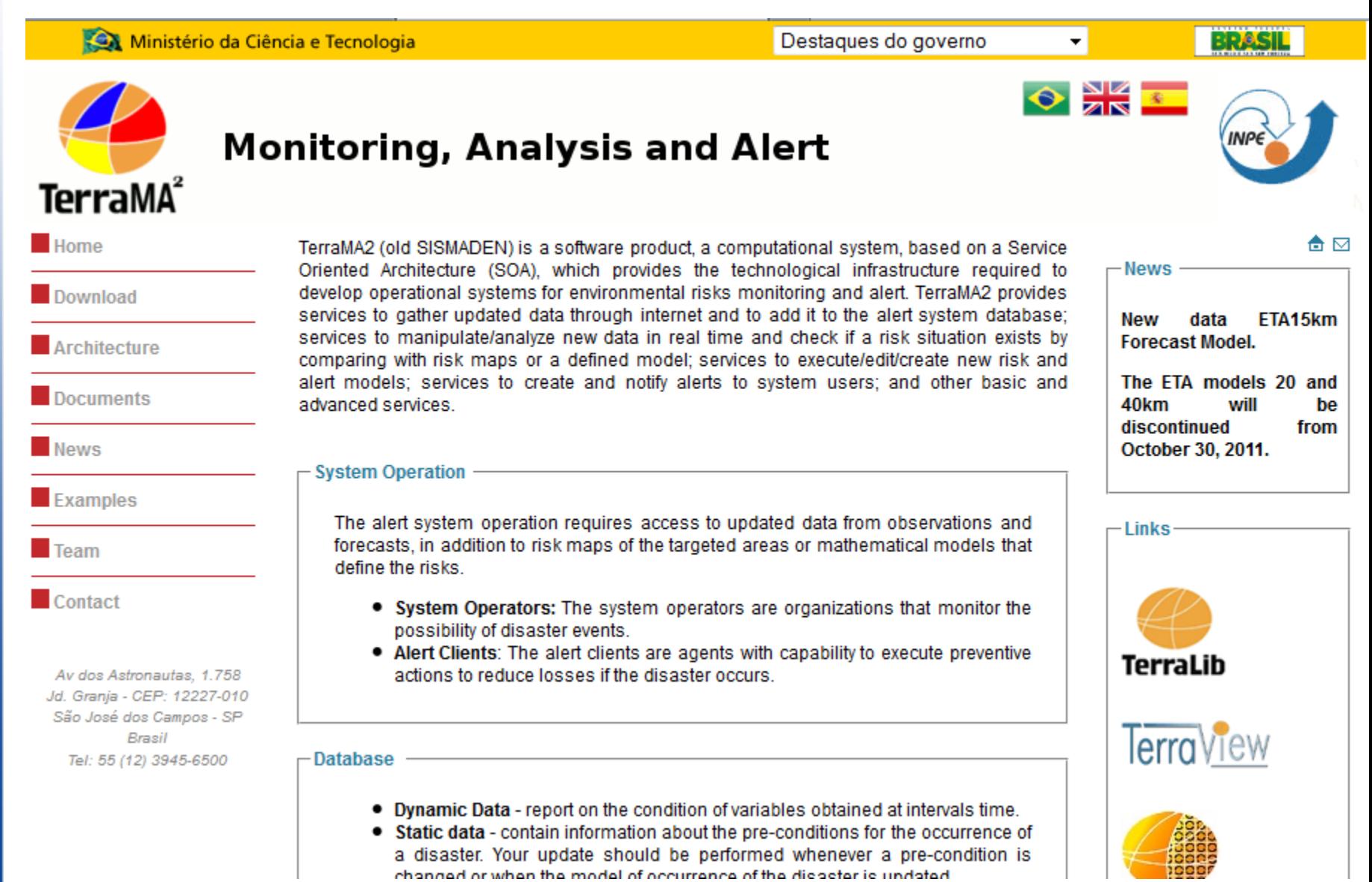

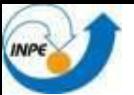

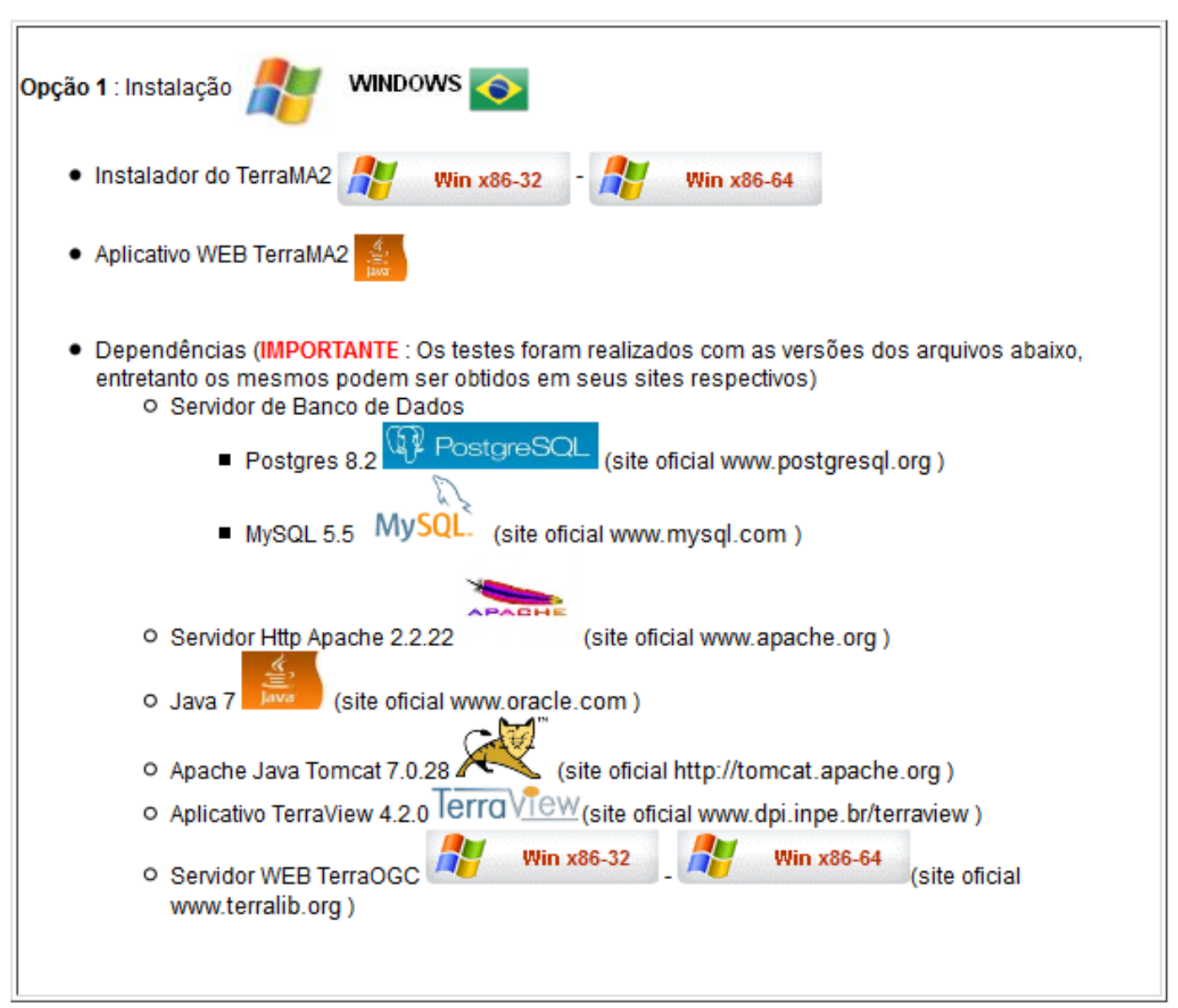

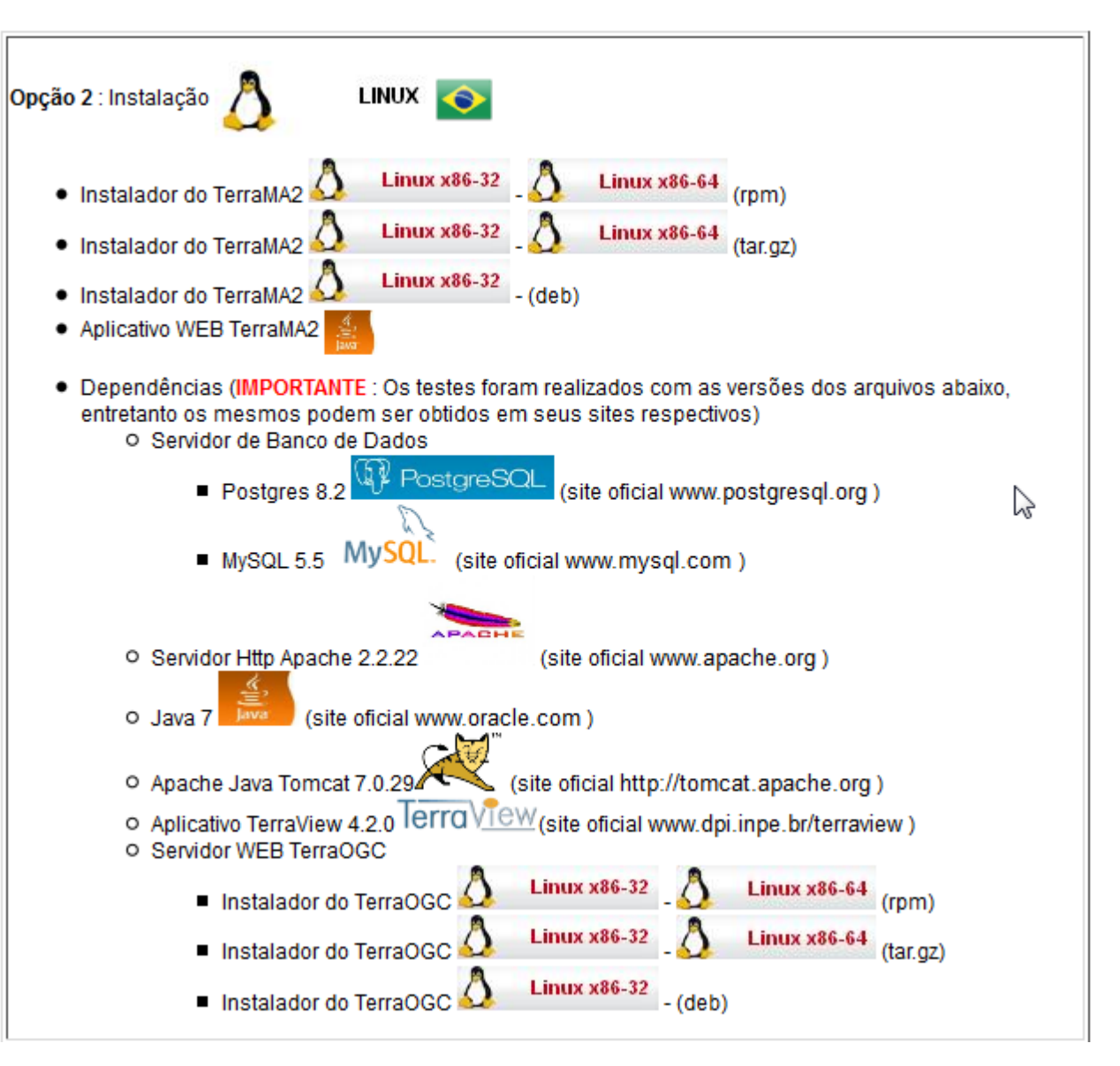

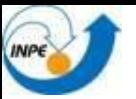

Opção 3 : Roteiro para iniciantes

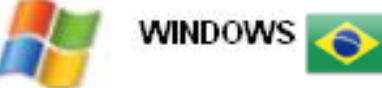

- Roteiro passo a passo A (pdf)
- Dados (geográficos e hidrometeorológicos) para roteiro □

NOTA: Este roteiro foi preparado para versão Windows. Portanto, siga a instalação descrita na opção 1. O servidor de bando de dados utilizado foi o PostgreSQL.

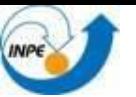

Opção 4 : Código fonte para compilar

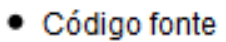

· Roteiro de compilação

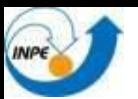

### **Treinamento**

#### Roteiro passo a passo

### Evento de Angra dos Reis reveillon 2009-2010

Morro da Carioca (21 mortos) e Praia do Bananal (32 mortos),

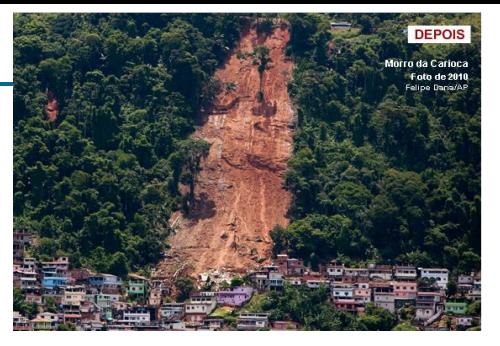

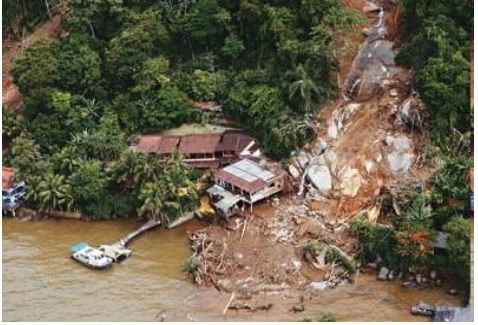

**local max\_prec = prec\_media\_historico\_grid('hidro', 24) or 0 local prev24h = media\_pn('eta\_5km', 4) if max\_prec == nil then**  $max$   $prec$  **= 0 end if prev24h == nil then prev24h = 0 end local chuvaTotal = max\_prec + prev24h if chuvaTotal == nil or chuvaTotal < 30 then return 0 elseif chuvaTotal < 50 then return 1 elseif chuvaTotal < 80 then return 2 elseif chuvaTotal < 110 then return 3 else return 4 end**

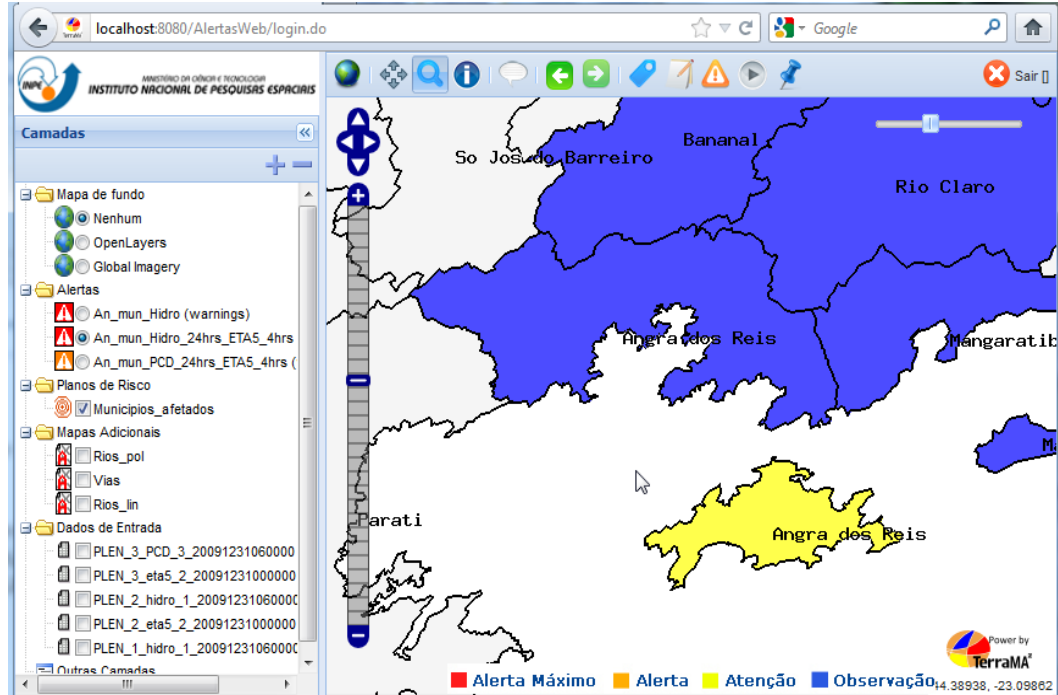

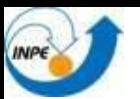

### **Suporte Geral**

Lista de discussão terrama2-l@dpi.inpe.br

### **Suporte a Modelos - Exemplos**

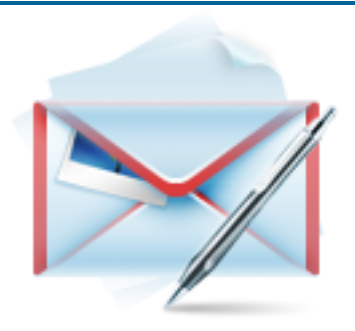

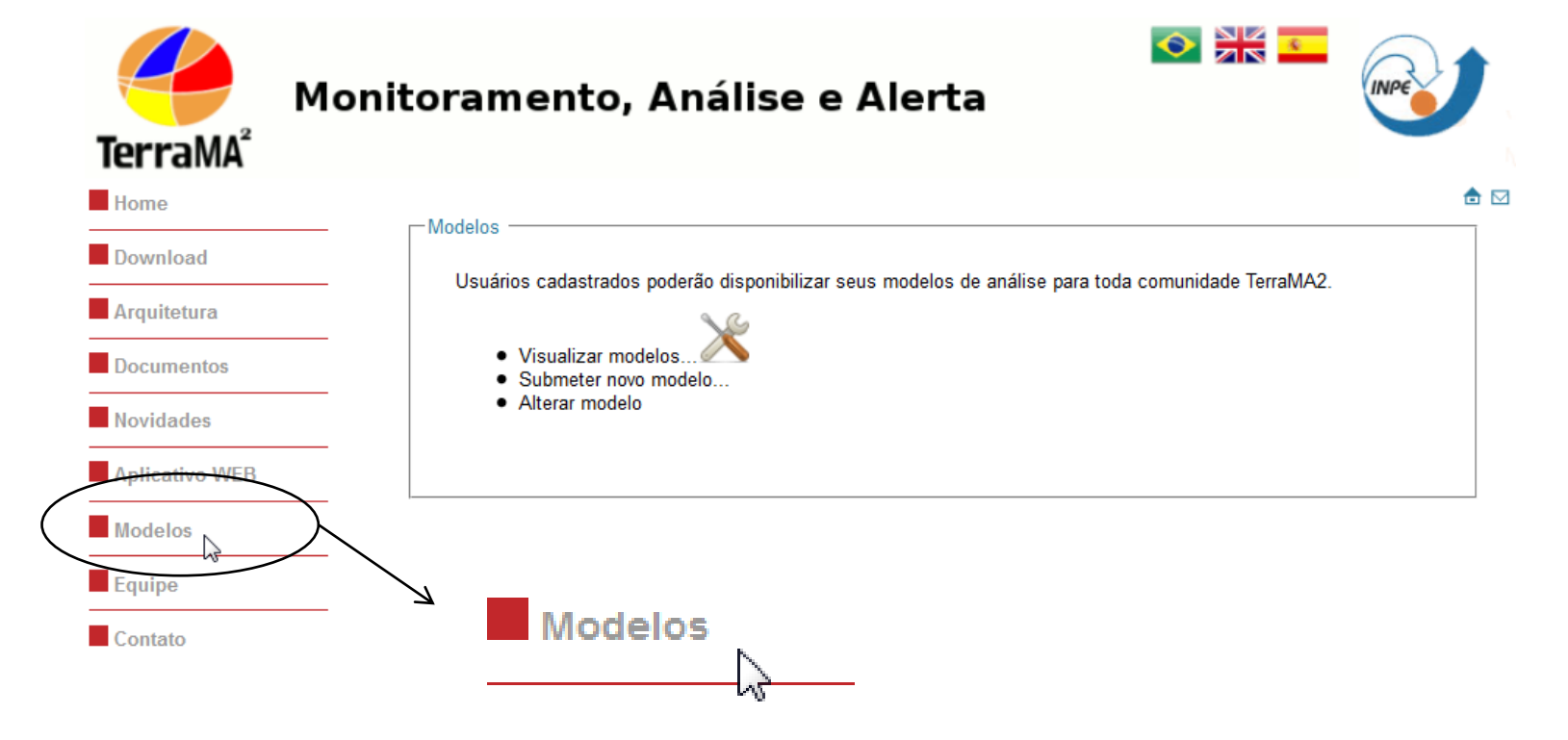

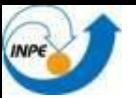

### **Suporte**

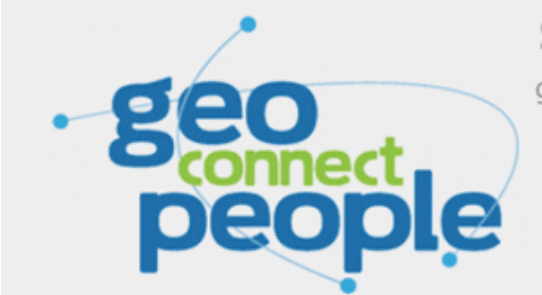

satellite images geoweb geoprocessing compass geoweb **GNSS** glonass **topography** augmented reality gis interoperability |bs gps mobile gis digital cartography laser aerial photogrammetry 3d images geomatics radar Sdi open source land surveying webmapping webgis

by mundogeo

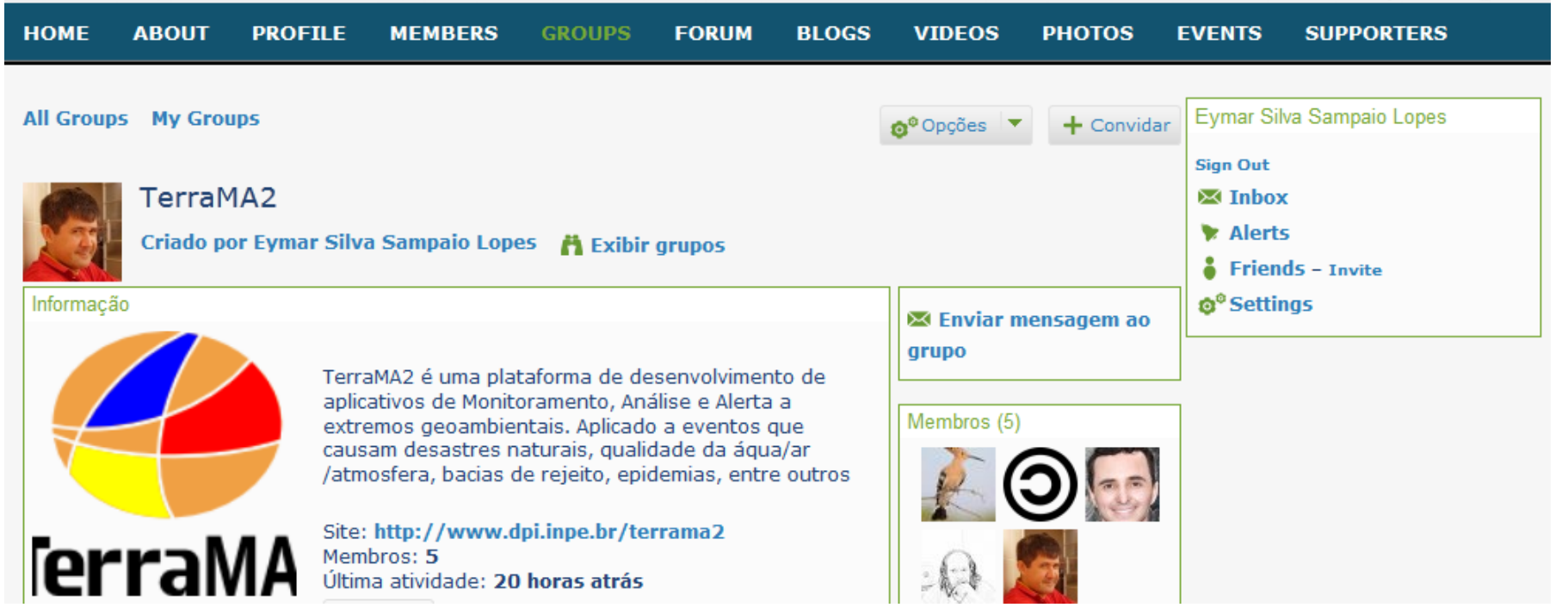

http://geoconnectpeople.org/group/terrama2

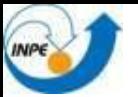

## **Evolução**

Funções básicas de desenho e carga de mapas estáticos no Módulo de Configuração

Melhoramentos no aplicativo WEB

Editor de consultas avançadas

Operador de Distâncias e Áreas

Exportar dados disponíveis no aplicativo Web

Módulo de Segurança (acesso multi-usuário)

Módulo Tolerância a Falhas e Ruídos

Processamento Raster externo ao banco

Servir e acessar análises entre plataformas TerraMA2

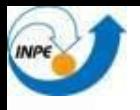

### **..... obrigado !**

**Contato : Eymar Lopes email : [eymar@dpi.inpe.br](mailto:eymar@dpi.inpe.br) tel : 12 3208 - 6500**